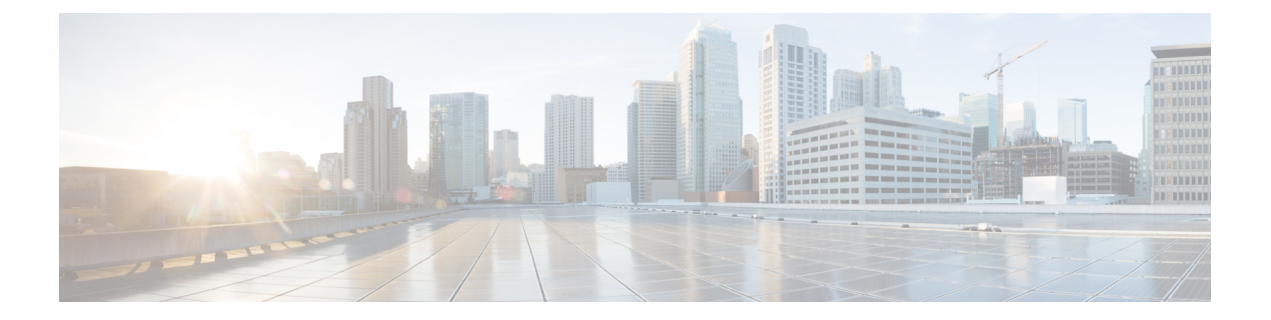

# キャンパス ファブリック コマンド

- [broadcast-underlay](#page-1-0) (2 ページ)
- [database-mapping](#page-2-0)  $(3 \sim \sim \sim)$
- [dynamic-eid](#page-4-0)  $(5 \sim \rightarrow \sim)$
- [eid-record-provider](#page-4-1)  $(5 \sim \rightarrow \sim)$
- [eid-record-subscriber](#page-5-0)  $(6 \sim \rightarrow \sim)$
- eid-table  $(7 \sim -\mathcal{V})$
- [encapsulation](#page-7-0)  $(8 \sim -\check{\smile})$
- etr  $(9 \sim -\gamma)$
- etr [map-server](#page-9-0)  $(10 \sim \rightarrow \sim)$
- extranet  $(11 \leftarrow \vee \rightarrow \vee)$
- [instance-id](#page-10-1)  $(11 \sim -\check{\mathcal{V}})$
- ip pim lisp [core-group-range](#page-11-0)  $(12 \sim \rightarrow \sim)$
- ip pim lisp transport [multicast](#page-12-0)  $(13 \sim -\gamma)$
- ip pim [rp-address](#page-12-1)  $(13 \sim -\gamma)$
- ip pim sparse mode  $(14 \sim \rightarrow \sim)$
- ipv4 multicast [multitopology](#page-14-0)  $(15 \sim \sim \mathcal{V})$
- ip pim ssm  $(16 \sim -\gamma)$
- itr (17 [ページ\)](#page-16-0)
- itr [map-resolver](#page-16-1)  $(17 \sim -\gamma)$
- locator [default-set](#page-17-0) (18 ページ)
- [locator-set](#page-18-0)  $(19 \sim -\gamma)$
- [map-cache](#page-18-1)  $(19 \sim -\check{\vee})$
- [map-cache](#page-19-0) extranet  $(20 \sim \rightarrow \sim)$
- [prefix-list](#page-20-0)  $(21 \sim -\check{v})$
- [route-import](#page-21-0) database  $(22 \lt \lt \lt \lt)$
- service  $(23 \sim -\gamma)$
- show lisp [instance-id](#page-23-0) ipv4 database  $(24 \sim \sim)$
- show lisp [instance-id](#page-24-0) ipv6 database  $(25 \sim \sim \sim)$
- show lisp [instance-id](#page-25-0) ipv4 map-cache  $(26 \sim \rightarrow \sim)$
- show lisp [instance-id](#page-31-0) ipv6 map-cache  $(32 \sim \sim \sim)$
- show lisp [instance-id](#page-32-0) ipv4 server  $(33 \sim \rightarrow \sim)$
- show lisp [instance-id](#page-34-0) ipv6 server  $(35 \sim \rightarrow \sim)$
- show lisp [instance-id](#page-35-0) ipv4 statistics  $(36 \sim -\gamma)$
- show lisp [instance-id](#page-35-1) ipv6 statistics  $(36 \sim \rightarrow \sim)$
- show lisp [prefix-list](#page-36-0)  $(37 \sim -\gamma)$
- show lisp session  $(37 \sim \rightarrow \sim)$
- use-petr  $(38 \sim -\nu)$

### <span id="page-1-0"></span>**broadcast-underlay**

LISP ネットワーク内にアンダーレイを設定し、マルチキャストグループを使用してカプセル 化されたブロードキャストパケットとリンク ローカル マルチキャスト パケットを送信するに は、service サブモードで **broadcast-underlay** コマンドを使用します。

[**no**] **broadcast-underlay** *multicast-ip* 構文の説明 *multicast-ip カプセル*化されたブロードキャスト パケットの送信に使用するマルチキャスト グループの IP アドレス コマンド デフォルト なし コマンド モード LISP サービスイーサネット(router-lisp-inst-serv-eth) コマンド履歴 リリース 変更内容 Cisco IOS XE Everest 16.6.1 このコマンドが導入されました。 使用上のガイドライン このコマンドを使用して、LISP ネットワーク内のファブリック エッジ ノード上でブロード キャスト機能をイネーブルにします。このコマンドは必ず router-lisp-service-ethernet モードま たは router-lisp-instance-service-ethernet モードで使用してください。 ブロードキャスト機能を削除するには、このコマンドの **no** 形式を使用します。 次に、ファブリック エッジ ノードでブロードキャストを設定する例を示します。 device(config)#router lisp device(config-router-lisp)#instance-id 3 device(config-router-lisp-inst)#service ethernet device(config-router-lisp-inst-serv-eth)#eid-table vlan 250 device(config-router-lisp-inst-serv-eth)#broadcast-underlay 225.1.1.1 device(config-router-lisp-inst-serv-eth)#database-mapping mac locator-set rloc2

device(config-router-lisp-inst-serv-eth)#exit-service-ethernet

# <span id="page-2-0"></span>**database-mapping**

IPv4 または IPv6 のエンドポイント識別子からルーティングロケータ (EID-to-RLOC) のマッ ピング関係および Locator/ID Separation Protocol (LISP)の関連トラフィックポリシーを設定す るには、LISP EID テーブル コンフィギュレーション モードで **database-mapping** コマンドを 使用します。設定したデータベースのマッピングを削除するには、このコマンドの **no** 形式を 使用します。

[**no**] **database-mapping** {*eid-prefix / prefix-length* [**locator-set** *RLOC-name* **proxy**]| **ip-interface** *interface-name*| **ipv6-interface** *interface-name*| **ipv4-interface** *interface-name* | **auto-discover-rlocs**] | **limit**}

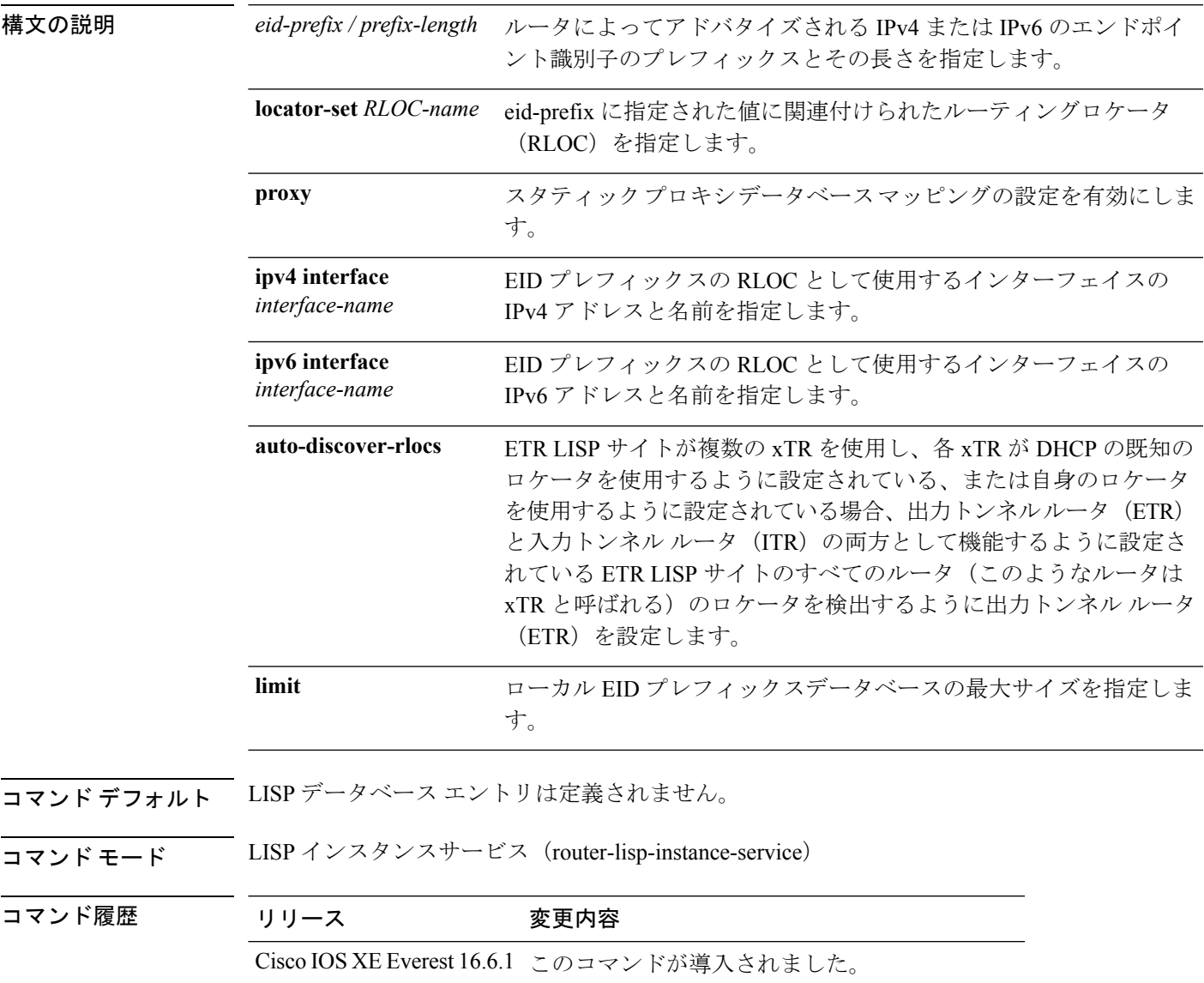

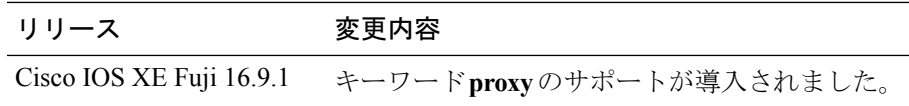

使用上のガイドライン LISPインスタンスサービスコンフィギュレーションモードでは、**database-mapping**コマンド は、指定の IPv4 または IPv6 の EID プレフィックスブロックの LISP データベースパラメータ を設定します。ロケータは、サイトに関連付けられた EID プレフィックスの RLOC アドレス として使用されているインターフェイスの IPv4 アドレスまたは IPv6 アドレスですが、イン ターフェイスのループバック アドレスとしても使用できます。

> LISP サイトに同じ EID プレフィックスブロックに関連付けられているロケータが複数ある場 合、複数の **database-mapping** コマンドを使用して、特定の EID プレフィックスブロックのす べてのロケータを設定できます。

> マルチサイトのシナリオでは、LISPボーダーノードが接続されているサイトのEIDを中継マッ プサーバにアドバタイズしてサイトトラフィックを誘導します。これを行うには、内部ボー ダーからルートを取得し、中継サイトマップサーバにプロキシを登録する必要があります。 **database-mapping**コマンドの**proxy**キーワードを使用して、スタティックプロキシデータベー ス マッピングの設定を有効にすることができます。

次に、外部ボーダーのEIDコンフィギュレーションモードで、locator-set、RLOCを使 用して eid-prefix をマッピングする例を示します。

(注) locator-set RLOC がすでに設定されていることが必要です。

```
device(config)# router lisp
device(config-router-lisp)# instance-id 3
device(config-router-lisp-inst)# service ipv4
device(config-router-lisp-inst-serv-ipv4)#eid-table vrf red
device(config-router-lisp-inst-serv-ipv4-eid-table)# database-mapping 172.168.0.0/16
locator-set RLOC proxy
device(config-router-lisp-inst-serv-ipv4-eid-table)# database-mapping 173.168.0.0/16
locator-set RLOC proxy
device(config-router-lisp-inst-serv-ipv4-eid-table)# map-cache 0.0.0.0/0 map-request
device(config-router-lisp-inst-serv-ipv4-eid-table)#exit
device(config-router-lisp-inst-serv-ipv4)#
```
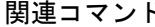

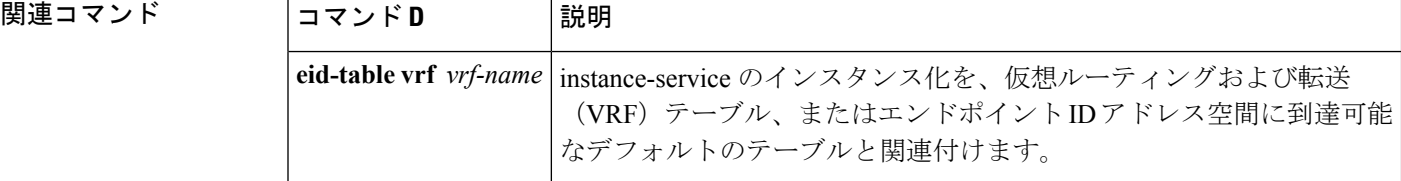

# <span id="page-4-0"></span>**dynamic-eid**

ダイナミックエンドポイント識別子(EID)のポリシーを作成し、xTRでdynamic-eidコンフィ ギュレーション モードを開始するには、**dynamic-eid** コマンドを使用します。

#### **dynamic-eid** *eid-name*

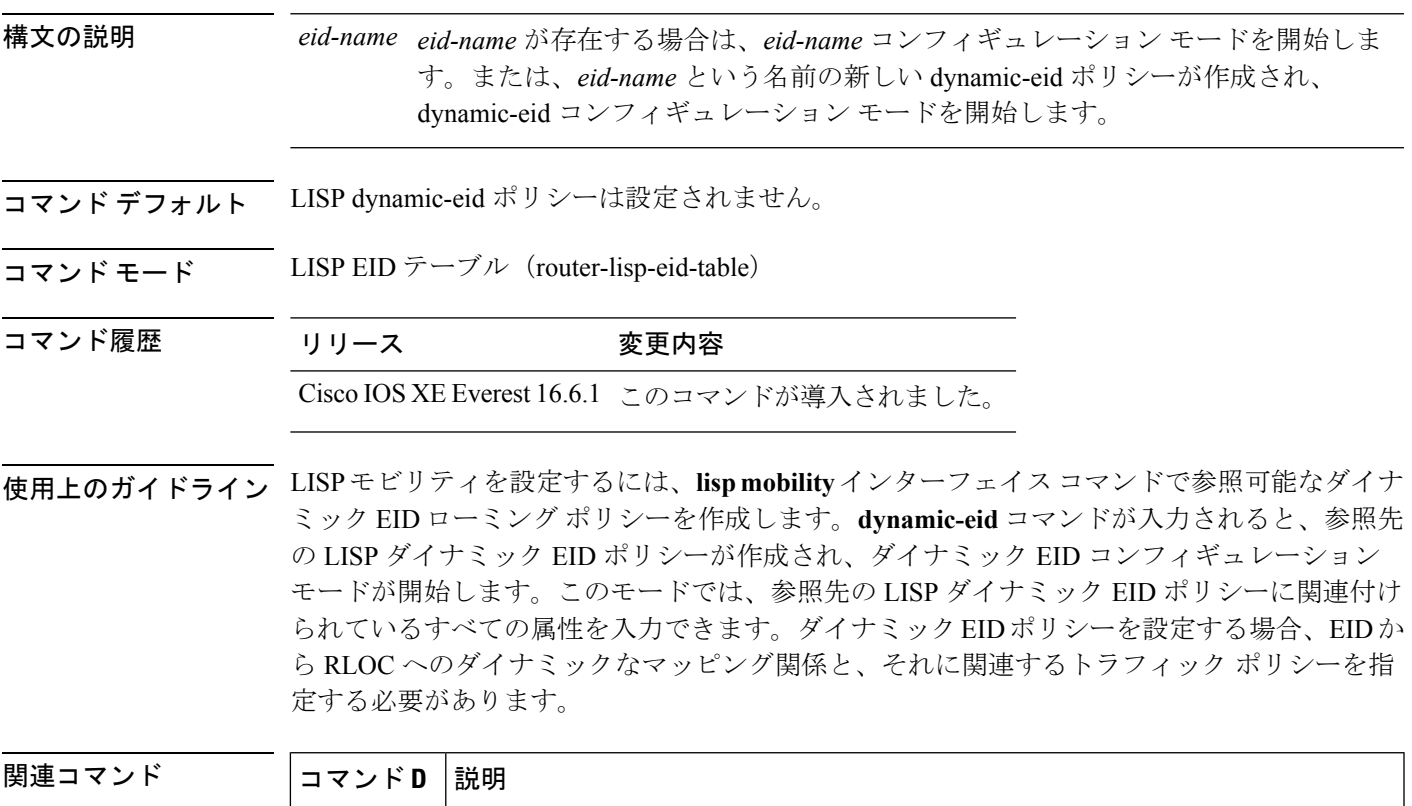

<span id="page-4-1"></span>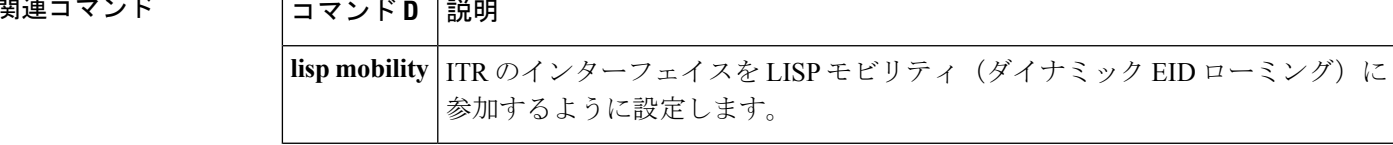

# **eid-record-provider**

プロバイダーインスタンスにエクストラネットポリシーテーブルを定義するには、lisp-extranet モードで **eid-record-provider** コマンドを使用します。

[**no**]**eid-record-provider instance-id** *instance id* {*ipv4 address prefix*|*ipv6 address prefix*} **bidirectional**

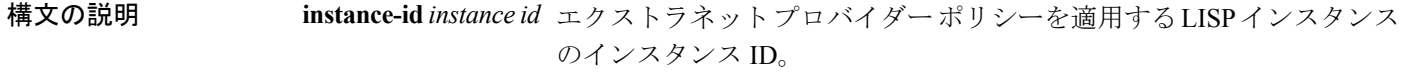

 $\overline{a}$ 

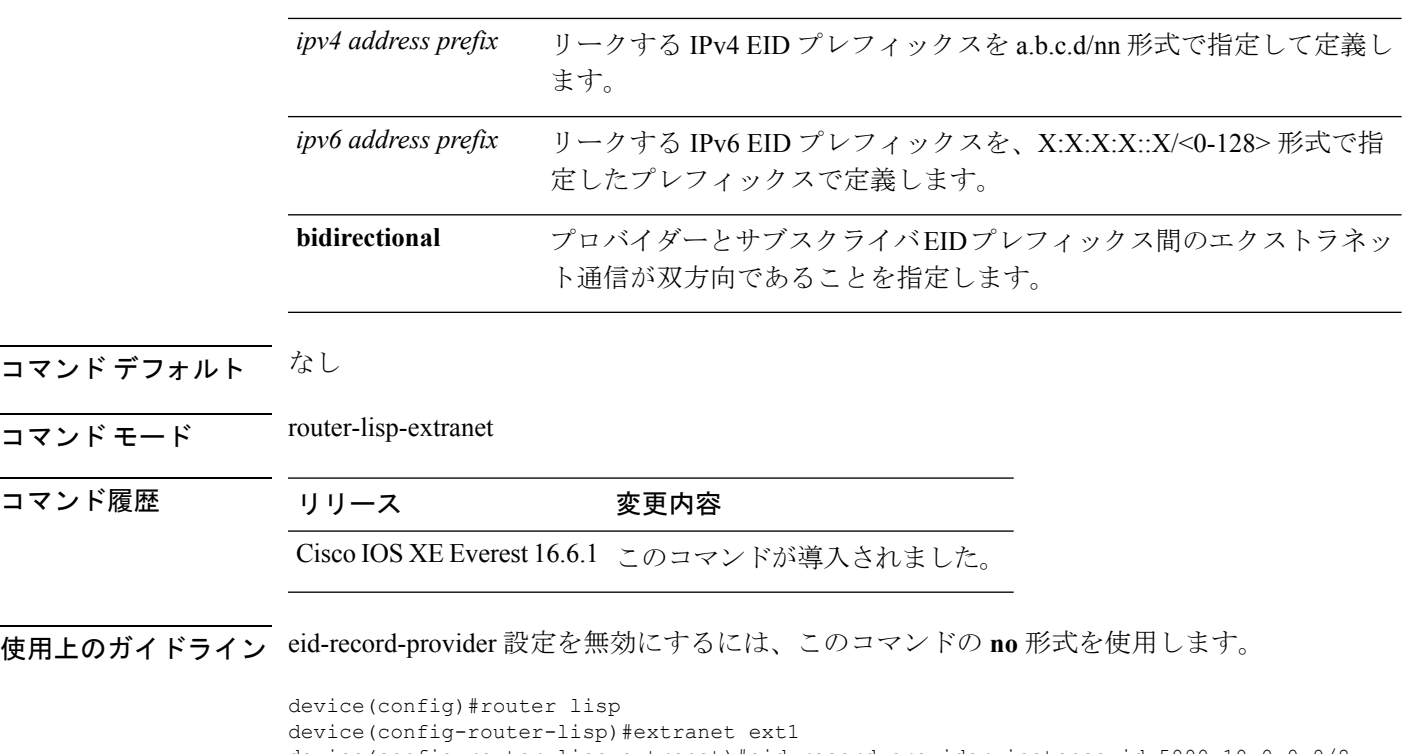

```
device(config-router-lisp-extranet)#eid-record-provider instance-id 5000 10.0.0.0/8
bidirectional
device(config-router-lisp-extranet)#eid-record-subscriber instance-id 1000 3.0.0.0/24
```

```
bidirectional
```
# <span id="page-5-0"></span>**eid-record-subscriber**

サブスクライバインスタンスにエクストラネットポリシーテーブルを定義するには、lisp-extranet モードで **eid-record-subscriber** コマンドを使用します。

[**no**]**eid-record-subscriber instance-id** *instance id* {*ipv4 address prefix*|*ipv6 address prefix*} **bidirectional**

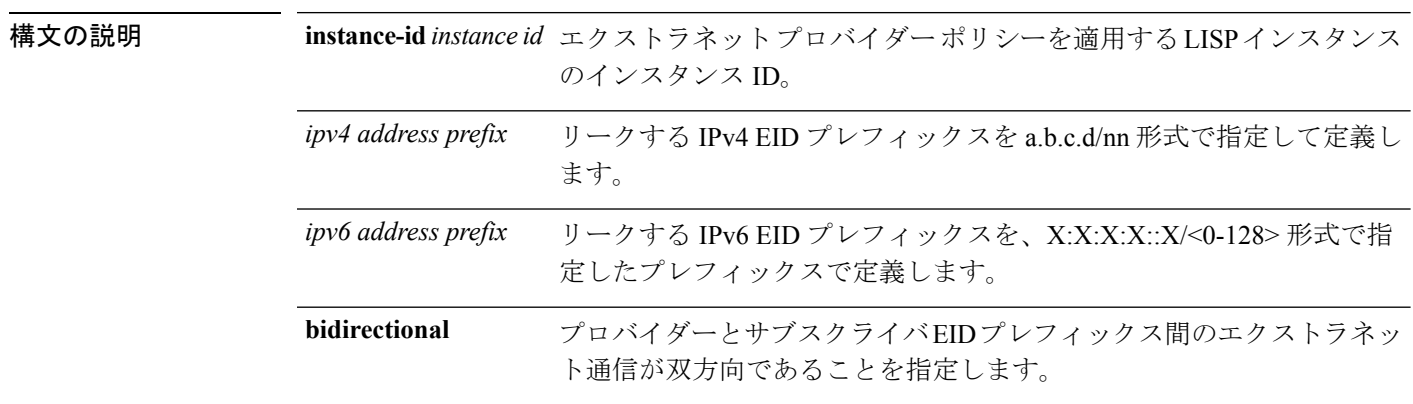

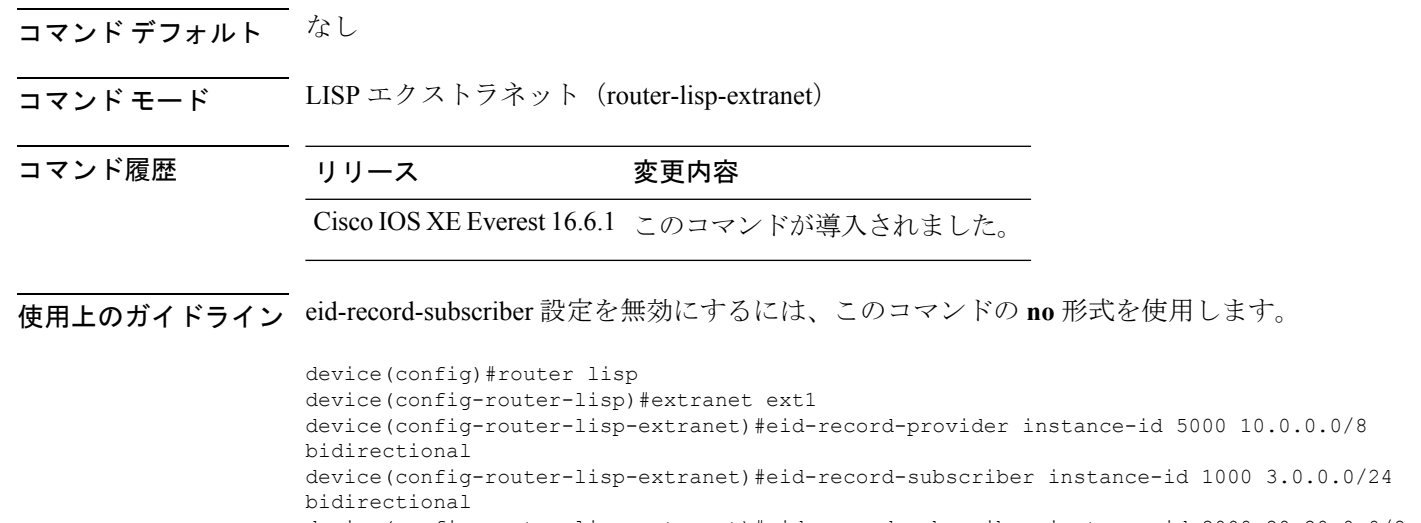

#### device(config-router-lisp-extranet)#eid-record-subscriber instance-id 2000 20.20.0.0/8 bidirectional

# <span id="page-6-0"></span>**eid-table**

eid-table コマンドは、instance-service のインスタンス化を、仮想ルーティングおよび転送 (VRF) テーブル、またはエンドポイント ID アドレス空間に到達可能なデフォルトのテーブルと関連 付けます。

[**no**]**eid-table** {*vrf-name* | **default** | **vrf** *vrf-name*}

構文の説明 default 設定した instance-service と関連付けるためのデフォルト (グローバル)のルー ティング テーブルを選択します。 **default**

**vrf** *vrf-name* 設定したインスタンスと関連付けるための名前付きVRFテーブルを選択します。

**コマンド デフォルト** デフォルトの VRF は、instance-id 0 に関連付けられます。

コマンドモード router-lisp-instance-service

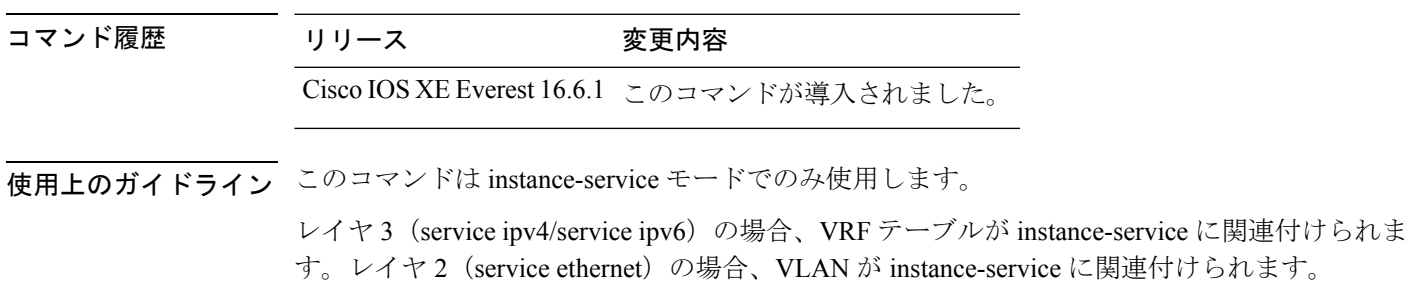

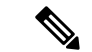

(注)

レイヤ 2 の場合、eid-table を設定する前に VLAN を定義しておきます。

レイヤ 3 の場合、eid-table を設定する前に VRF テーブルを定義しておきます。

次の例では、vrf-table という名前の VRF を使用してトラフィックをセグメント化する ように XTR が設定されています。vrf-table に関連付けられている EID プレフィックス がインスタンス ID 3 に接続されます。

```
device(config)#vrf definition vrf-table
device(config-vrf)#address-family ipv4
device(config-vrf-af)#exit
device(config-vrf)#exit
device(config)#router lisp
device(config-router-lisp)#instance-id 3
device(config-router-lisp-inst)#service ipv4
device(config-router-lisp-inst-serv-ipv4)#eid-table vrf vrf-table
```
次の例では、Vlan10という名前のVLANに関連付けられているEIDプレフィックスが インスタンス ID 101 に接続されています。

```
device(config)#interface Vlan10
device(config-if)#mac-address ba25.cdf4.ad38
device(config-if)#ip address 10.1.1.1 255.255.255.0
device(config-if)#end
device(config)#router lisp
device(config-router-lisp)#instance-id 101
device(config-router-lisp-inst)#service ethernet
device(config-router-lisp-inst-serv-ethernet)#eid-table Vlan10
device(config-router-lisp-inst-serv-ethernet)#database-mapping mac locator-set set
device(config-router-lisp-inst-serv-ethernet)#exit-service-etherne
device(config-router-lisp-inst)#exit-instance-id
```
### <span id="page-7-0"></span>**encapsulation**

LISP ネットワーク内でデータパケットのカプセル化のタイプを設定するには、service モード で **encapsulation** コマンドを使用します。

[**no**] **encapsulation** {**vxlan | lisp**}

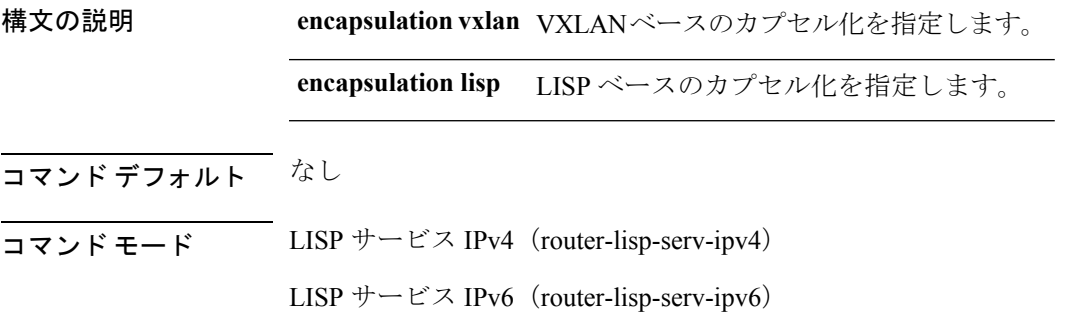

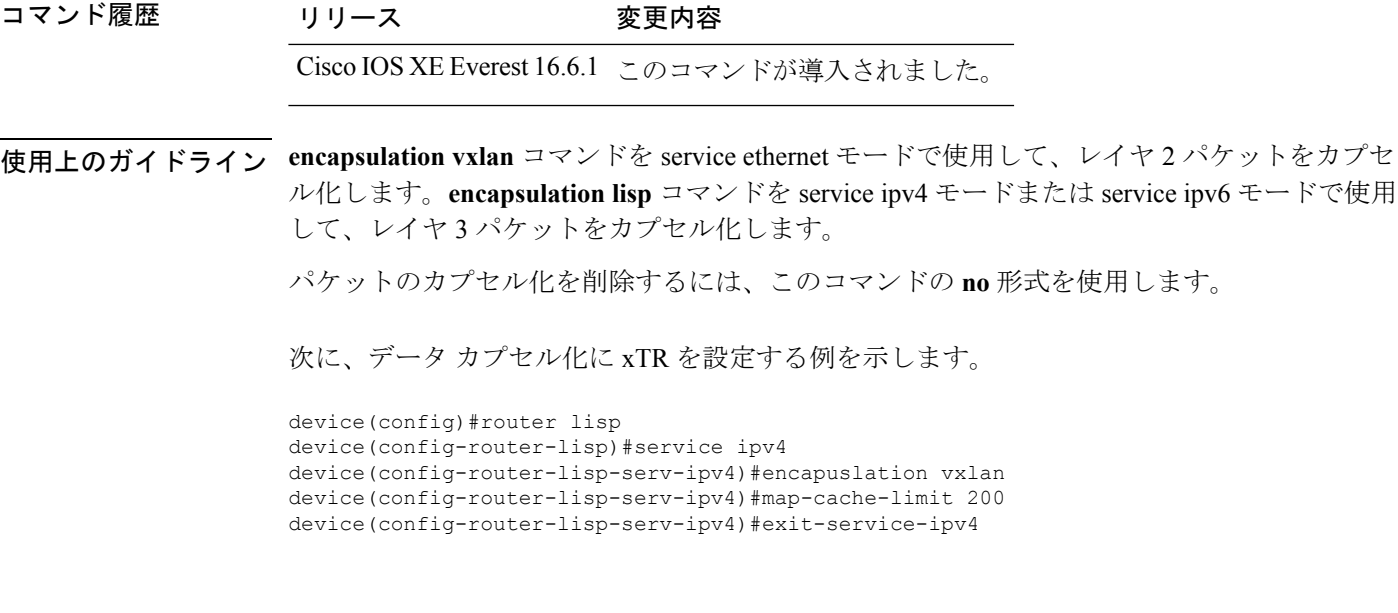

#### <span id="page-8-0"></span>**etr**

出力トンネルルータ (ETR) としてデバイスを設定するには、instance-service モードまたは service サブモードで **etr** コマンドを使用します。

[ **no** ] **etr**

- コマンド デフォルト デフォルでは、デバイスは ETR として設定されていません。
- コマンドモード router-lisp-instance-service

router-lisp-service

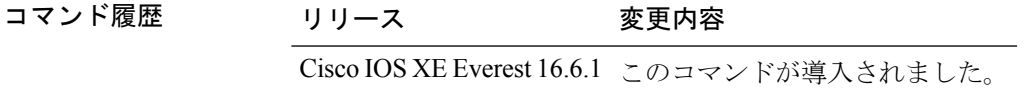

使用上のガイドライン デバイスをイネーブルにして ETR 機能を実行するには、このコマンドを使用します。

ETR 機能を削除するには、このコマンドの **no** 形式を使用します。

ETR として設定されたルータも通常は database-mapping コマンドで設定されているため、ETR はどのエンドポイント ID (EID) のプレフィックス ブロックと対応するロケータが LISP サイ トに使用されているかを認識しています。さらに、ETR は **etr map-server** コマンドを使用して マップ サーバに登録されるように設定するか、または **map-cache** コマンドを使用してスタ ティック LISP EID-to-RLOC (EID から RLOC) ロケータを使用するように設定する必要があり ます。

次に、ETR としてデバイスを設定する例を示します。

```
device(config)#router lisp
device(config-router-lisp)#instance-id 3
device(config-router-lisp-inst)#service ipv4
device(config-router-lisp-inst-serv-ipv4)#etr
```
#### <span id="page-9-0"></span>**etr map-server**

EID の設定時に出力トンネルルータ (ETR) を使用するようにマップサーバを設定するには、 instance モードまたは instance-service モードで **etr map-server** コマンドを使用します。マップ サーバの設定済みのロケータ アドレスを削除するには、このコマンドの **no** 形式を使用しま す。

**etr map-server** *map-server-address* {**key** [**0**|**6**|**7**] *authentication-key* | **proxy-reply** }

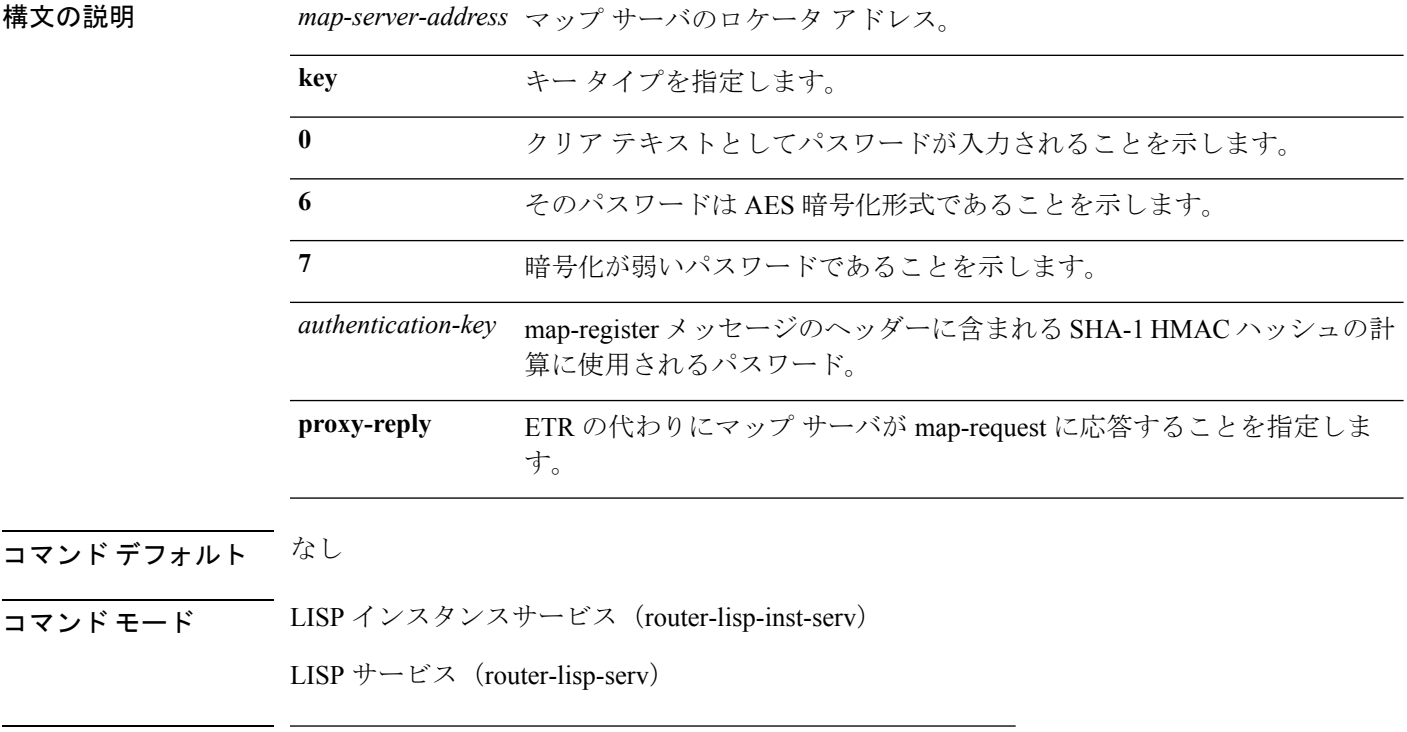

#### コマンド履歴 リリース 変更内容

- Cisco IOS XE Everest 16.6.1 このコマンドが導入されました。
- 使用上のガイドライン ETR がその EID を登録するマップ サーバのロケータを設定するには、**etr map-server** コマンド を使用します。コマンド構文内の認証キー引数が、(map-register メッセージのヘッダーに含 まれる) SHA-1 HMAC ハッシュに使用されるパスワードです。SHA 1 HMAC で使用されるパ スワードは暗号化されていない(クリアテキスト)形式か、または暗号化された形式で入力さ れます。暗号化されていないパスワードを入力するには、0 を指定します。AES 暗号化パス ワードを入力するには、6 を指定します。

マップ サーバ機能を削除するには、このコマンドの **no** 形式を使用します。

次に、ETR で map-requests に応答するために、2.1.1.6 にあるマップサーバをプロキシとして機 能するように設定する例を示します。

```
device(config)#router lisp
device(config-router-lisp)#instance-id 3
device(config-router-lisp-inst)#service ipv4
device(config-router-lisp-inst-serv-ipv4)#etr map-server 2.1.1.6 key foo
device(config-router-lisp-inst-serv-ipv4)#etr map-server 2.1.1.6 proxy-reply
```
#### <span id="page-10-0"></span>**extranet**

LISP ネットワーク内で VRF 間通信をイネーブルにするには、MSMR で、**extranet** コマンドを LISP コンフィギュレーション モードで使用します。

<span id="page-10-1"></span>**extranet** *name-extranet* 構文の説明 *name-extranet* 作成したエクストラネットの名前を指定します。 コマンド デフォルト なし コマンド モード LISP(router-lisp) コマンド履歴 リリース 変更内容 Cisco IOS XE Everest 16.6.1 このコマンドが導入されました。 device(config)#router lisp device(config-router-lisp)#extranet ext1 device(config-router-lisp-extranet)# **instance-id** router-lisp コンフィギュレーション モードで LISP EID インスタンスを作成して、instance-id サ ブモードを開始するには、**instance-id** コマンドを使用します。 **instance-id** *iid* コマンド デフォルト なし コマンド モード LISP(router-lisp) コマンド履歴 リリース 変更内容 Cisco IOS XE Everest 16.6.1 このコマンドが導入されました。

使用上のガイドライン LISP EID インスタンスを使用して複数のサービスをグループ化するには、instance-id コマンド を使用します。

この instance-id での設定が、下位のすべてのサービスに適用されます。

```
device(config)#router lisp
device(config-router-lisp)#instance-id 3
device(config-router-lisp-inst)#
```
### <span id="page-11-0"></span>**ip pim lisp core-group-range**

LISP サブインターフェイスにおける Protocol Independent Multicast(PIM)送信元特定マルチ キャスト(SSM)のアドレスのコア範囲を設定するには、インターフェイスコンフィギュレー ション モードで **ip pim lisp core-group-range** コマンドを使用します。SSM アドレス範囲を削 除するには、このコマンドの **no** 形式を使用します。

[**no**]**ip pim lisp core-group-range** *start-SSM-address range-size*

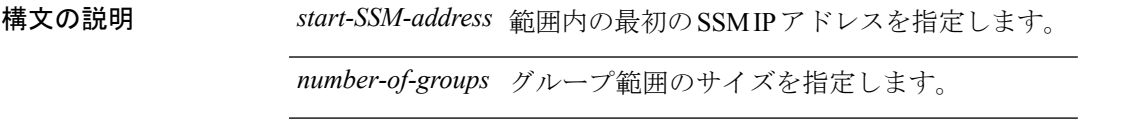

- コマンド デフォルト アドレスのコア範囲が設定されていない場合、デフォルトではグループ範囲 232.100.100.1 ~ 232.100.100.255 が割り当てられます。
- コマンド モード LISP インターフェイス コンフィギュレーション(config-if)

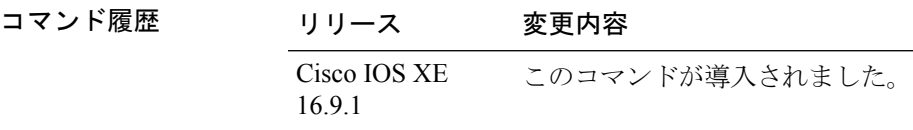

使用上のガイドライン ネイティブ マルチキャスト トランスポートは、アンダーレイまたはコアで PIM SSM のみをサ ポートします。マルチキャストトランスポートでは、グループ化メカニズムを使用して、エン ドポイント識別子(EID)エントリをRLOC空間SSMグループエントリにマッピングします。 デフォルトでは、LISP インターフェイスでマルチキャストトラフィックを転送するアドレス の SSM 範囲としてグループ範囲 232.100.100.1 ~ 232.100.100.255 が使用されます。LISP イン ターフェイスにおけるIPアドレスのSSMコアグループ範囲を手動で変更するには、**ippim lisp core-group-range** コマンドを使用します。

> 次の例では、マルチキャストトラフィックに使用するコアのアドレスのSSM範囲として232.0.0.1 から始まる 1000 個の IP アドレスのグループを定義しています。

Device(config)#interface LISP0.201 Device(config-if)#ip pim lisp core-group-range 232.0.0.1 1000

## <span id="page-12-0"></span>**ip pim lisp transport multicast**

LISP インターフェイスおよびサブインターフェイスのトランスポートメカニズムとしてマル チキャストをイネーブルにするには、LISP インターフェイス コンフィギュレーション モード で **ip pim lisp transport multicast** コマンドを使用します。LISP インターフェイスのトランス ポートメカニズムとしてマルチキャストをディセーブルにするには、このコマンドの **no** 形式 を使用します。

[**no**]**ip pim lisp transport multicast**

#### 構文の説明

このコマンドにはキーワードまたは引数はありません。

- コマンド デフォルト このコマンドが設定されていない場合は、ヘッドエンドレプリケーションがマルチキャストに 使用されます。
- コマンド モード LISP インターフェイス コンフィギュレーション (config-if)

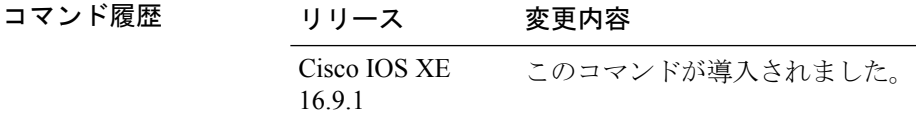

#### 例

次に、LISP インターフェイスのトランスポートメカニズムとしてマルチキャストを設定する 例を示します。

Device(config)#interface LISP0 Device(config-if)#ip pim lisp transport multicast

#### <span id="page-12-1"></span>関連コマンド

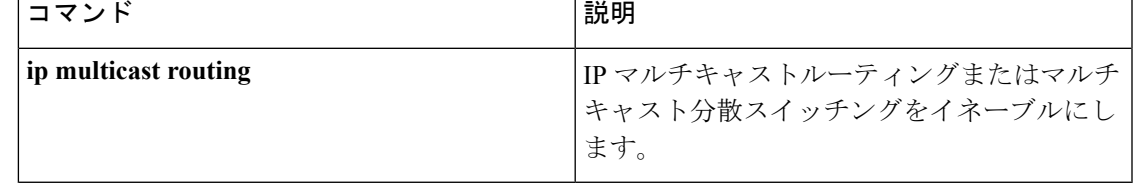

## **ip pim rp-address**

特定グループの Protocol-Independent Multicast (PIM) ランデブーポイント (RP) のアドレスを 設定するには、グローバル コンフィギュレーション モードで **ip pim rp-address** コマンドを使 用します。RP アドレスを削除するには、このコマンドの **no** 形式を使用します。

[**no**]**ip pim** [**vrf***vrf-name*] **rp-address** *rp-address*[*access-list*]

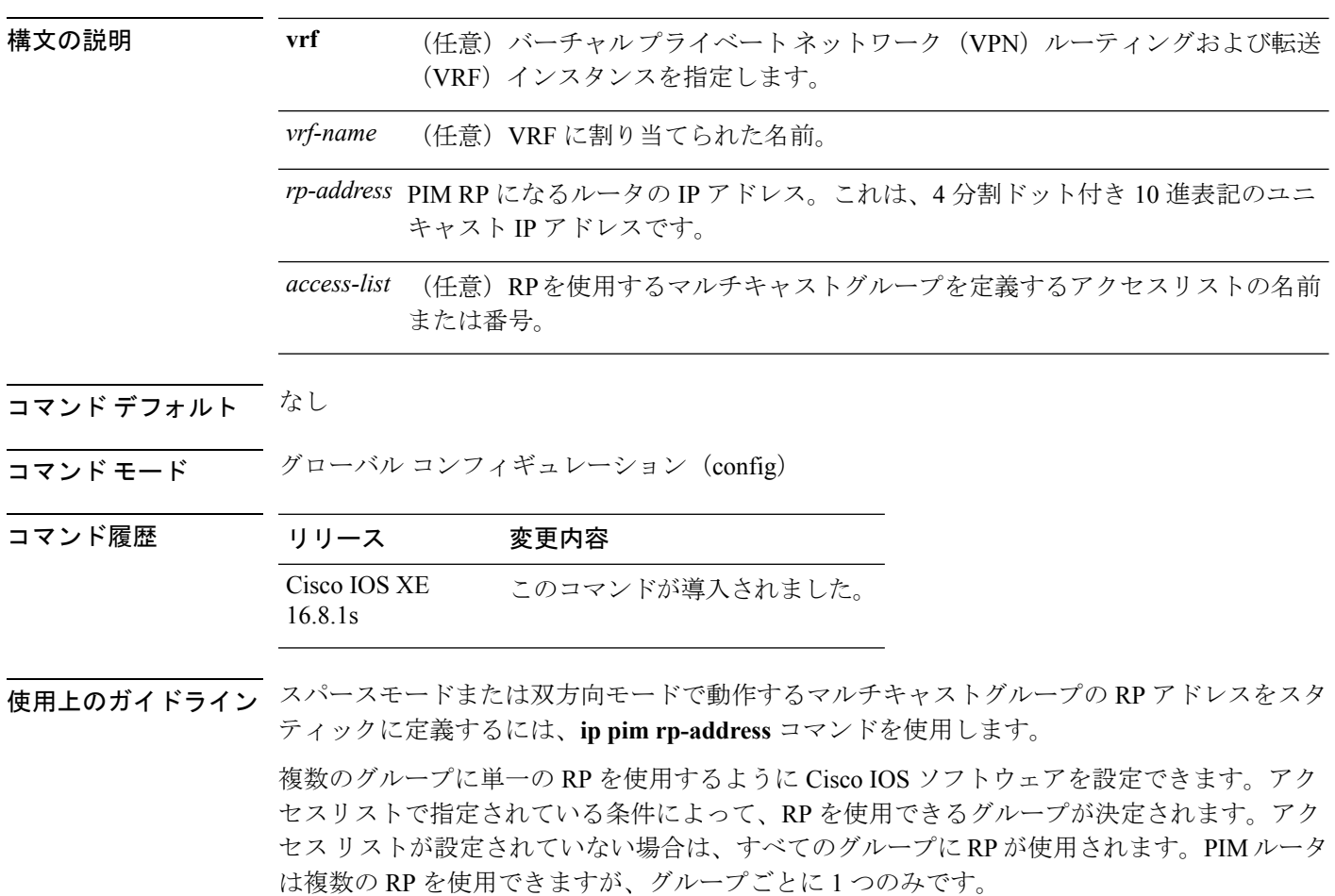

次に、すべてのマルチキャストグループに対して PIM RP アドレスを 185.1.1.1 に設定する例を 示します。

Device(config)#ip pim rp-address 185.1.1.1

# <span id="page-13-0"></span>**ip pim sparse mode**

インターフェイスの Protocol Independent Multicast (PIM) のスパース動作モードをイネーブル にするには、インターフェイス コンフィギュレーション モードで **ip pim sparse-mode** コマン ドを使用します。スパース動作モードをディセーブルにするには、このコマンドの **no** 形式を 使用します。

[**no**]**ip pim sparse mode**{

#### 構文の説明

このコマンドにはキーワードまたは引数はありません。

コマンド デフォルト なし

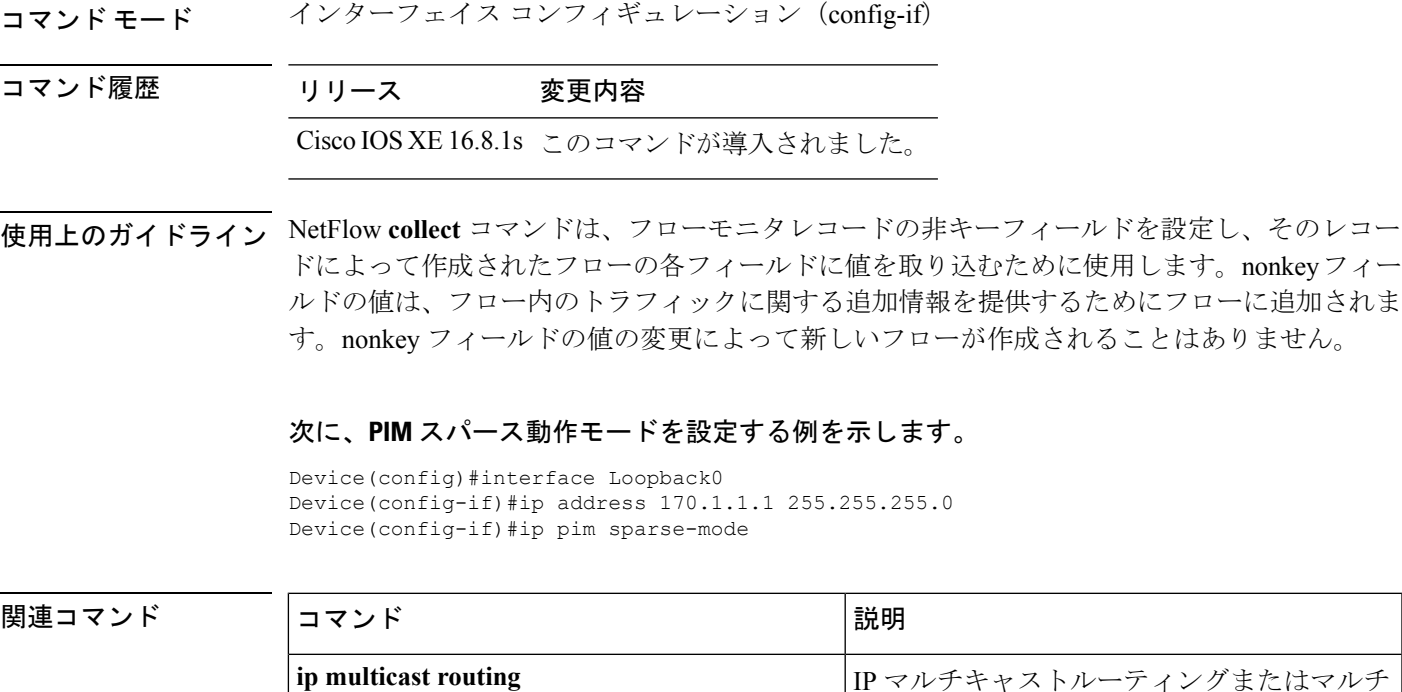

# <span id="page-14-0"></span>**ipv4 multicast multitopology**

IP マルチキャストルーティングのマルチキャスト固有 RPF トポロジのサポートをイネーブル にするには、VRF コンフィギュレーション モードで **ipv4 multicast multitopology** コマンドを 使用します。マルチキャスト固有 RPF トポロジのサポートをディセーブルにするには、この コマンドの **no** 形式を使用します。

ます。

[**no**]**ipv4 multicast multitopology**

#### 構文の説明

このコマンドには引数またはキーワードはありません。

コマンド デフォルト なし

コマンド モード VRF コンフィギュレーション(config-vrf)

コマンド履歴 リリース 変更内容

Cisco IOS XE 16.8.1s このコマンドが導入されました。 Cisco IOS XE Fuji 16.8.1a

キャスト分散スイッチングをイネーブルにし

次に、マルチキャスト固有 **RPF** トポロジを設定する例を示します。

Device(config)#vrf definition VRF1 Device(config-vrf)#ipv4 multicast multitopology

## <span id="page-15-0"></span>**ip pim ssm**

IPマルチキャストアドレスの送信元特定マルチキャスト(SSM)範囲を定義するには、グロー バル コンフィギュレーション モードで **ip pim ssm** コマンドを使用します。SSM 範囲をディ セーブルにするには、このコマンドの **no** 形式を使用します。

[**no**]**ip pim**[**vrf***vrf-name*]**ssm**{**default** | **range** *access-list*}

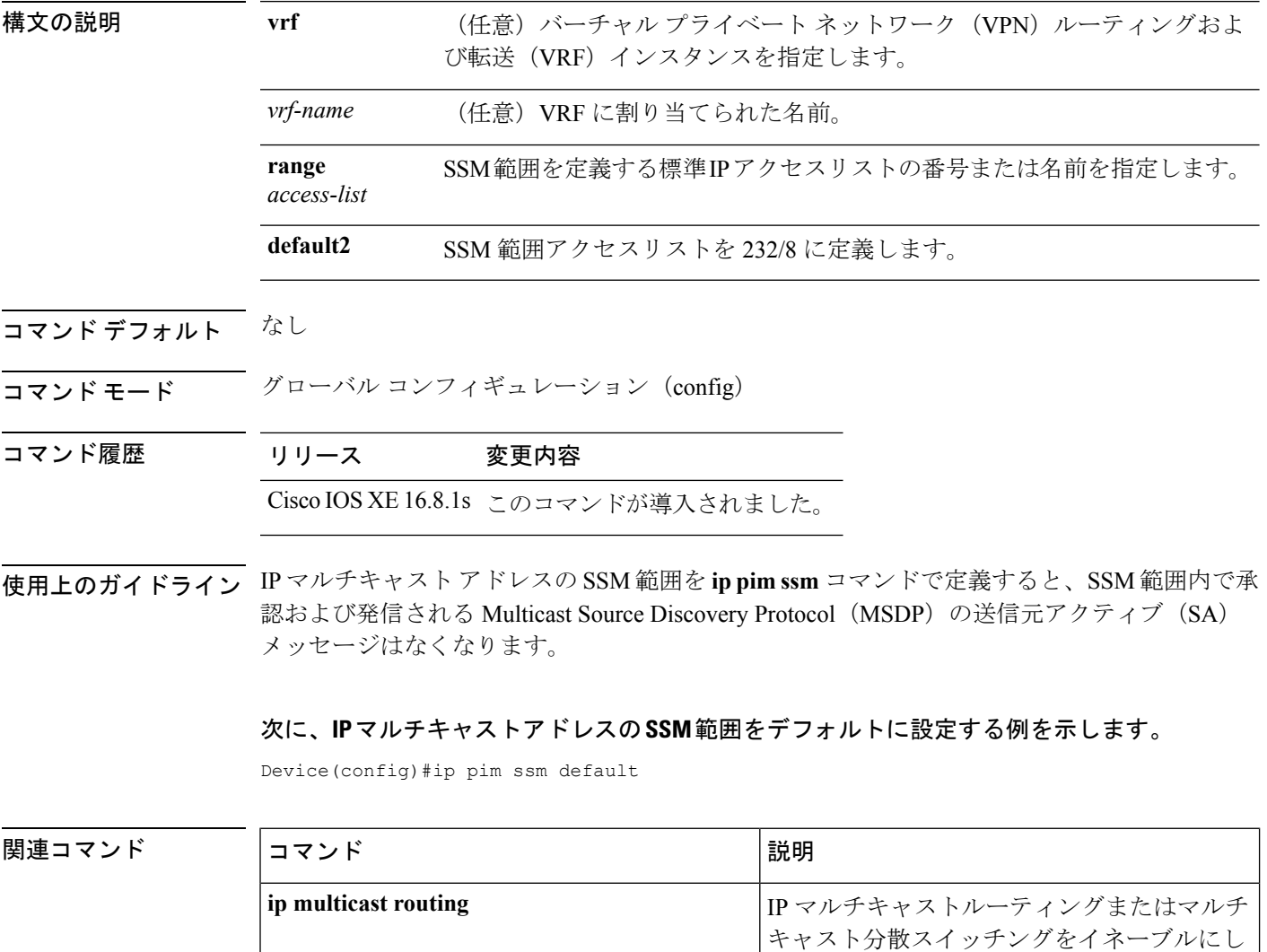

ます。

### <span id="page-16-0"></span>**itr**

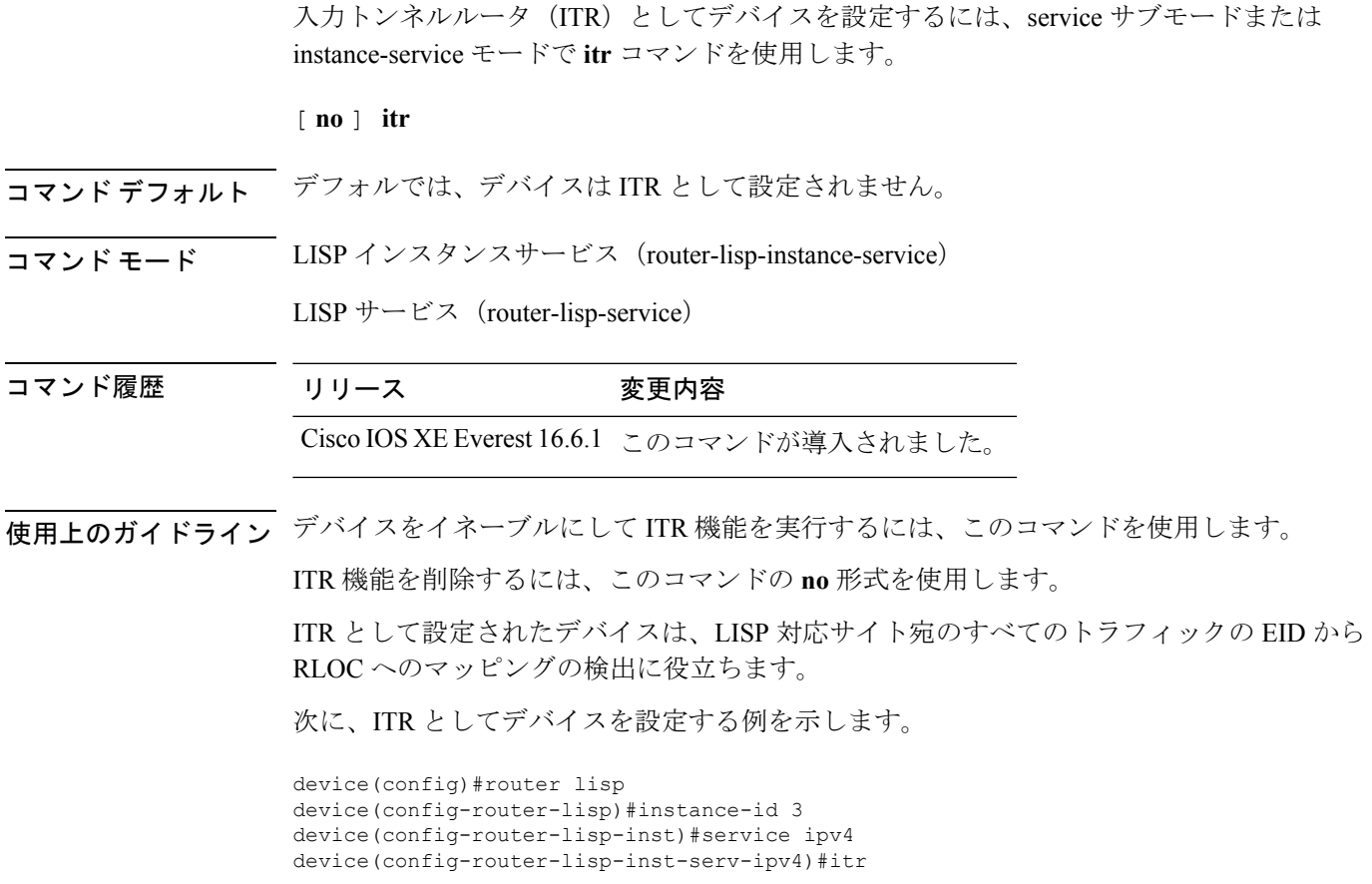

## <span id="page-16-1"></span>**itr map-resolver**

map-request の送信時に入力トンネルルータ (ITR) が使用するマップリゾルバとしてデバイス を設定するには、service サブモードまたは instance-service モードで **itr map-resolver** コマンド を使用します。

[**no**]**itr** [**map-resolver** *map-address*]**prefix-list** *prefix-list-name*

構文の説明 hap-resolver *map-address* ITR で、マップ要求の送信用にマップ リゾルバ アドレスを設定し ます。 **prefix-list** *prefix-list-name* 使用するプレフィックスリストを指定します。

コマンド デフォルト なし

**itr**

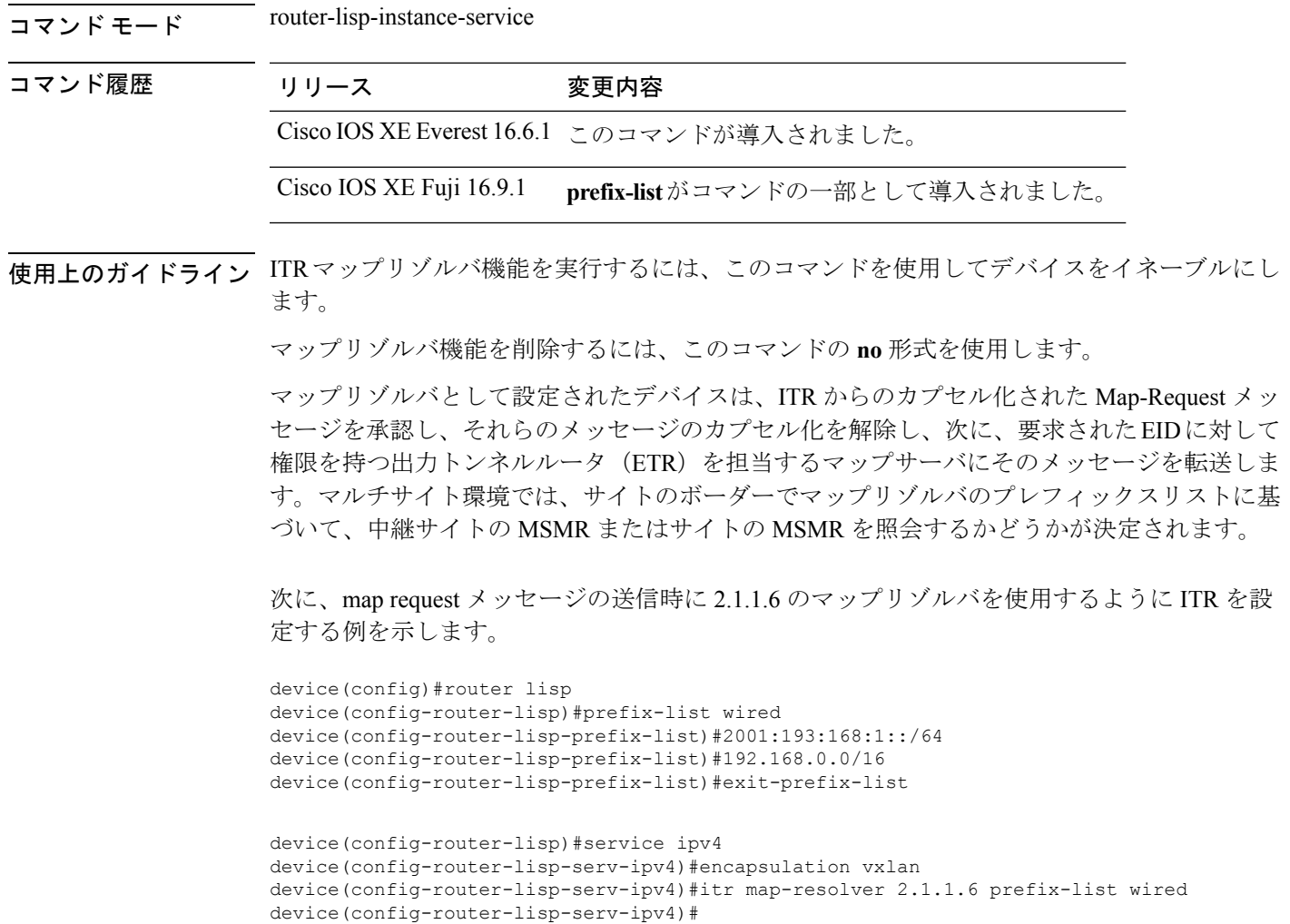

# <span id="page-17-0"></span>**locator default-set**

locator-set をデフォルトとしてマークするには、**locatordefault-set** コマンドを router-lisp レベル で使用します。

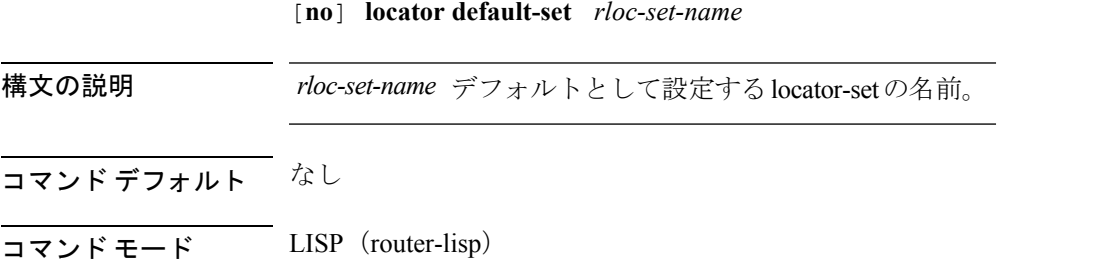

<span id="page-18-0"></span>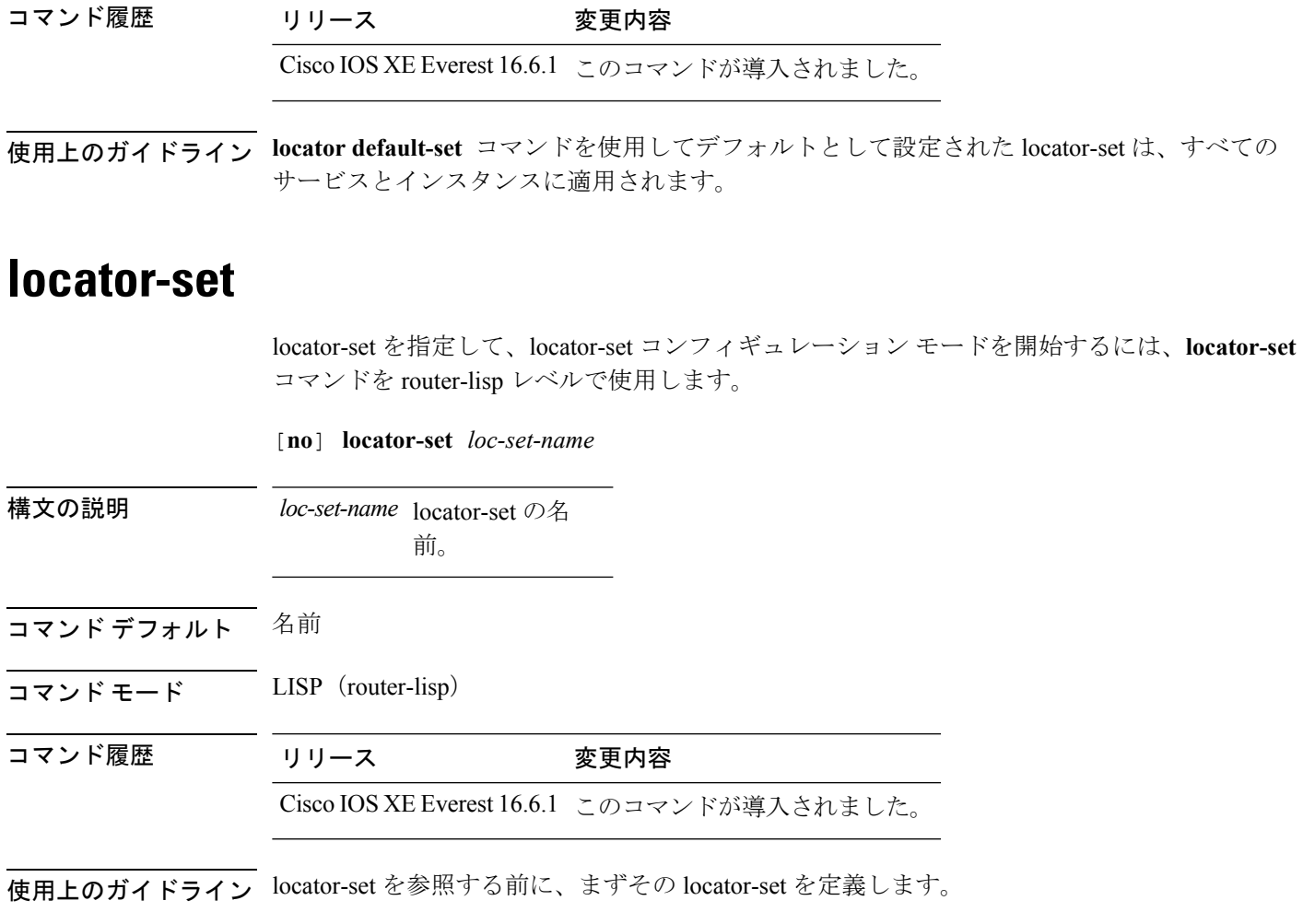

## <span id="page-18-1"></span>**map-cache**

スタティックエンドポイントID(EID)をルーティングロケータ(RLOC)の(EID-to-RLOC) マッピング関係に設定するには、instance-service ipv4 モードまたは instance-service ipv6 モード で **map-cache** コマンドを使用します。

[**no** ]**map-cache** *destination-eid-prefix/prefix-len* {*ipv4-address* { **priority** *priority* **weight** *weight* } | *ipv6-address* | **map-request** | **native-forward**}

**構文の説明** *destination-eid-prefix/prefix-len 宛***先IPv4またはIPv6のEIDプレフィックス/プレフィックス長。** この構文にはスラッシュが必要です。

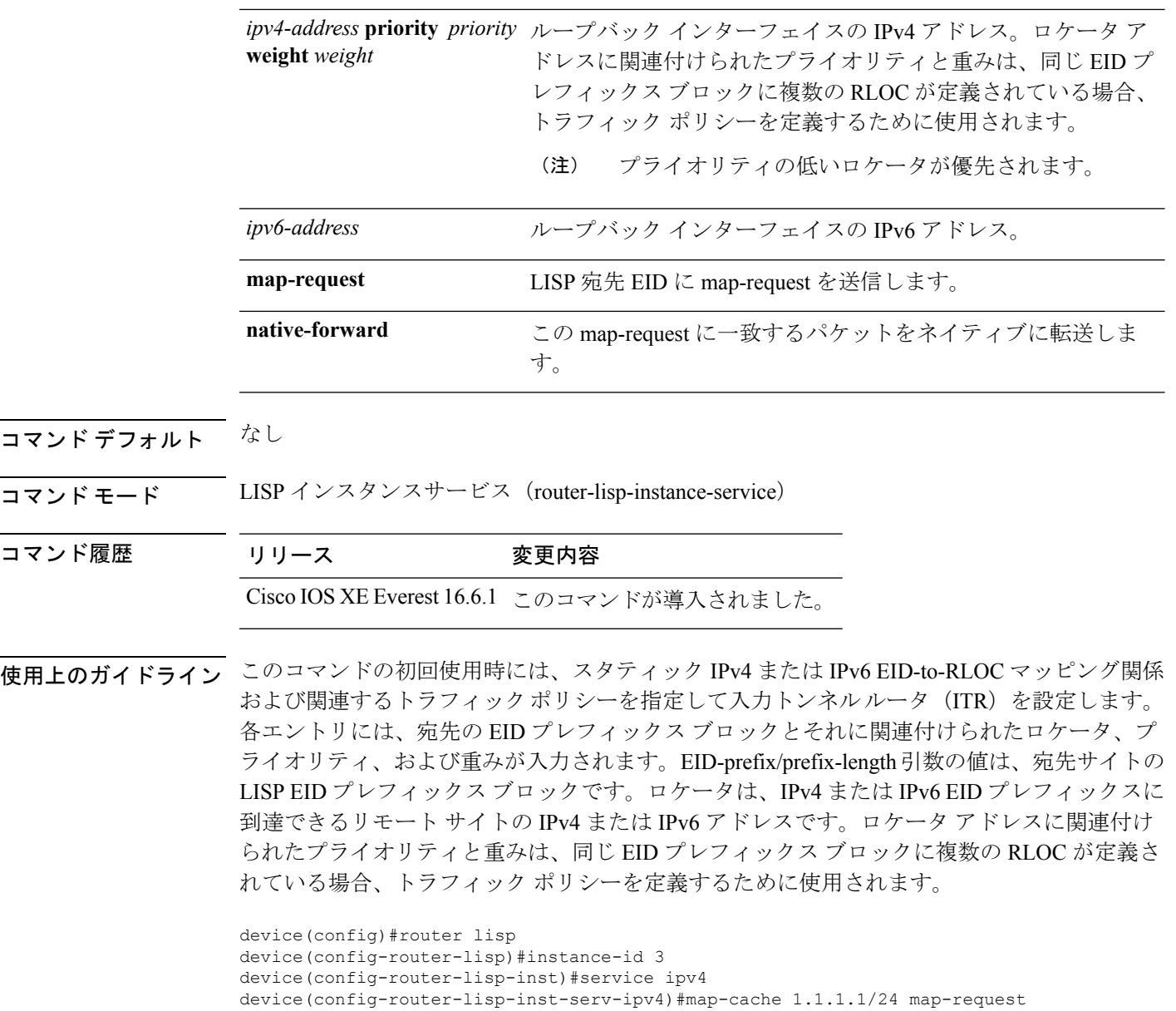

# <span id="page-19-0"></span>**map-cache extranet**

設定したすべてのエクストラネットプレフィックスをマップキャッシュにインストールするに は、instance-service ipv4 モードまたは instance-service ipv6 モードで **map-cache extranet** コマン ドを使用します。

**map-cache extranet-registration**

コマンド デフォルト なし

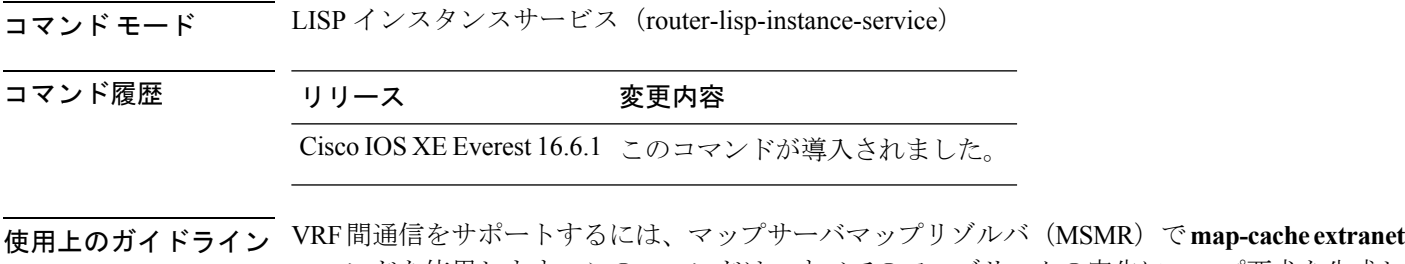

コマンドを使用します。このコマンドは、すべてのファブリックの宛先にマップ要求を生成し ます。エクストラネット インスタンスの service ipv4 モードまたは service ipv6 モードでこのコ マンドを使用します。

> device(config)#router lisp device(config-router-lisp)#instance-id 3 device(config-router-lisp-inst)#service ipv4 device(config-router-lisp-inst-serv-ipv4)#map-cache extranet-registration

# <span id="page-20-0"></span>**prefix-list**

名前付きLISPプレフィックスセットを定義し、LISPプレフィックスリストコンフィギュレー ション モードを開始するには、ルータ LISP コンフィギュレーション モードで **prefix-list** コマ ンドを使用します。プレフィックスリストを削除するには、このコマンドの **no** 形式を使用し ます。

[**no**]**prefix-list** *prefix-list-name*

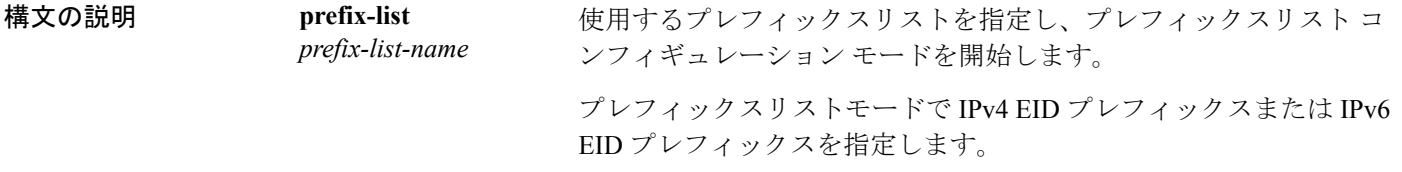

コマンドデフォルト プレフィックスリストは定義されていません。

コマンド モード LISP(router-lisp)

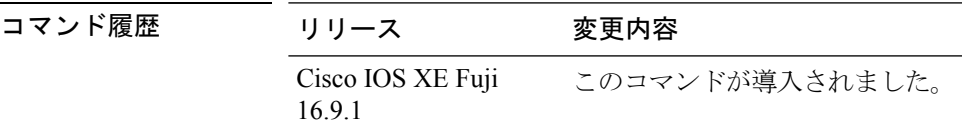

使用上のガイドライン **prefix-list** コマンドは、IPV4 または IPv6 のプレフィックスリストを設定するために使用しま す。このコマンドを使用すると、ルータがプレフィックスリストコンフィギュレーションモー ドになり、IPv4 プレフィックスリストまたは IPv6 プレフィックスリストを定義できます。プ

レフィックスリスト コンフィギュレーション モードを終了するには、**exit-prefix-list** コマンド を使用します。

```
device(config)#router lisp
device(config-router-lisp)#prefix-list wired
device(config-router-prefix-list)#2001:193:168:1::/64
device(config-router-lisp-prefix-list)#192.168.0.0/16
device(config-router-lisp-prefix-list)#exit-prefix-list
```
#### <span id="page-21-0"></span>**route-import database**

ルーティング情報ベース (RIB) ルートのインポートを設定し、データベースエントリのロー カルエンドポイント識別子(EID)プレフィックスを定義してロケータセットに関連付けるに は、インスタンス サービス サブモードで **route-import database** コマンドを使用します。この コンフィギュレーションを削除するには、このコマンドの **no** 形式を使用します。

#### [**no**] **route-import database**

{**bgp**|**connected**|**eigrp**|**isis**|**maximum-prefix**|**ospf**|**ospfv3**|**rip**|**static**}{[**route-map**]**locator-set** *locator-set-name* **proxy**}

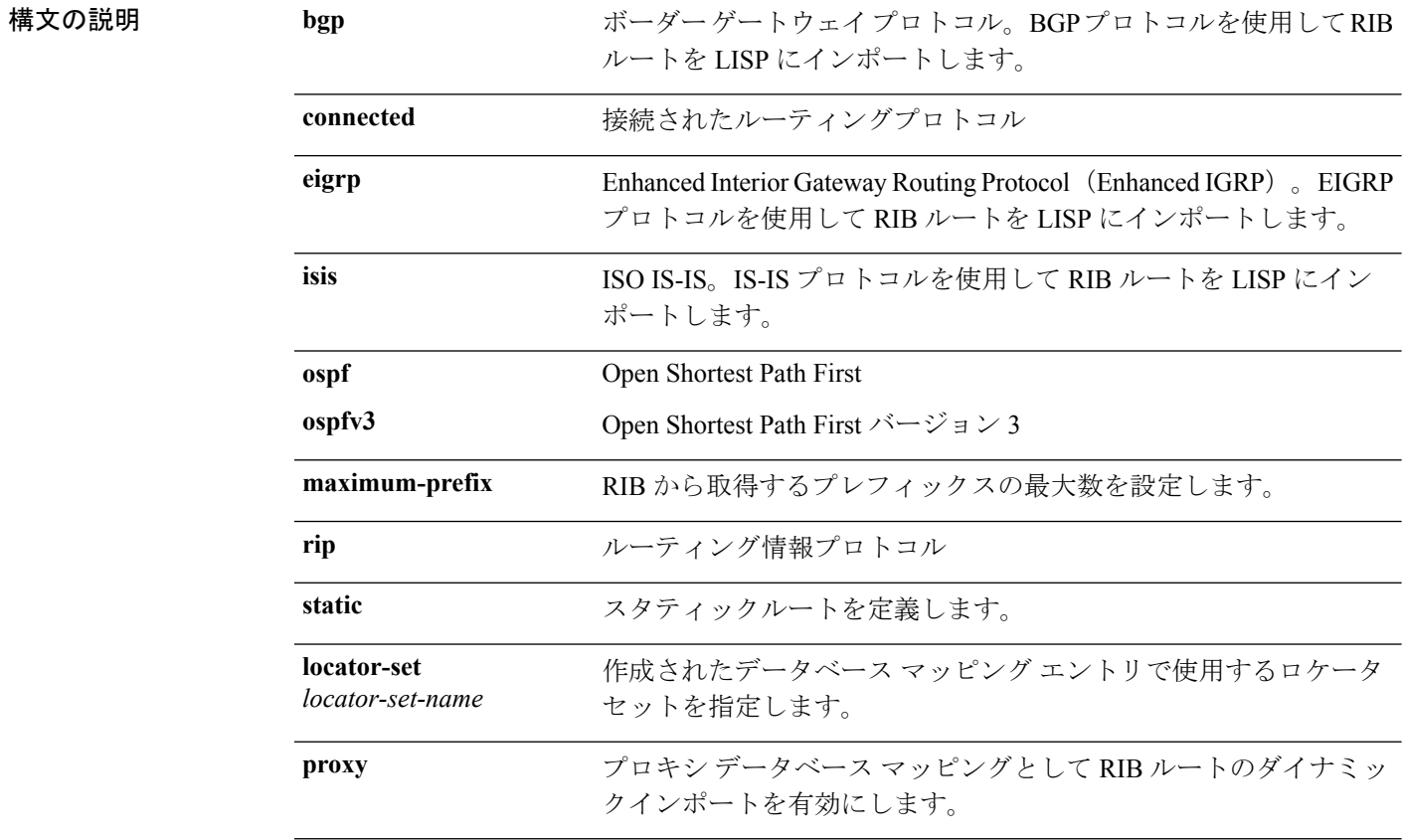

#### コマンド デフォルト なし

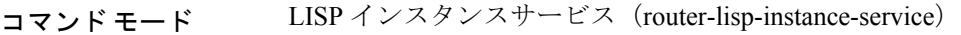

コマンド履歴 リリース 変更内容 Cisco IOS XE Fuji このコマンドが導入されました。 16.9.1

使用上のガイドライン プロキシ データベース マッピングとして RIB ルートのダイナミックインポートを有効にする には、**proxy**オプションを指定して**route-importdatabase**コマンドを使用します。RIBインポー トを使用するときは、**route-import map-cache** コマンドを使用して対応する RIB マップキャッ シュインポートも設定する必要があります。これが設定されていないと、RIBルートが存在す ることになり、着信サイトトラフィックが LISP の対象チェックにパスしません。

> 次に、プロキシデータベースとしてRIBルートのダイナミックインポートを設定する例を示し ます。

device(config)#router lisp device(config-router-lisp)#instance-id 3 device(config-router-lisp-inst)#service ipv4 device(config-router-lisp-inst-serv-ipv4)#eid-table default device(config-router-lisp-inst-serv-ipv4)#database-mapping 193.168.0.0/16 locator-set RLOC proxy device(config-router-lisp-inst-serv-ipv4)#route-import map-cache bgp 65002 route-map map-cache-database device(config-router-lisp-inst-serv-ipv4)#route-import database bgp 65002 locator-set RLOC proxy

#### <span id="page-22-0"></span>**service**

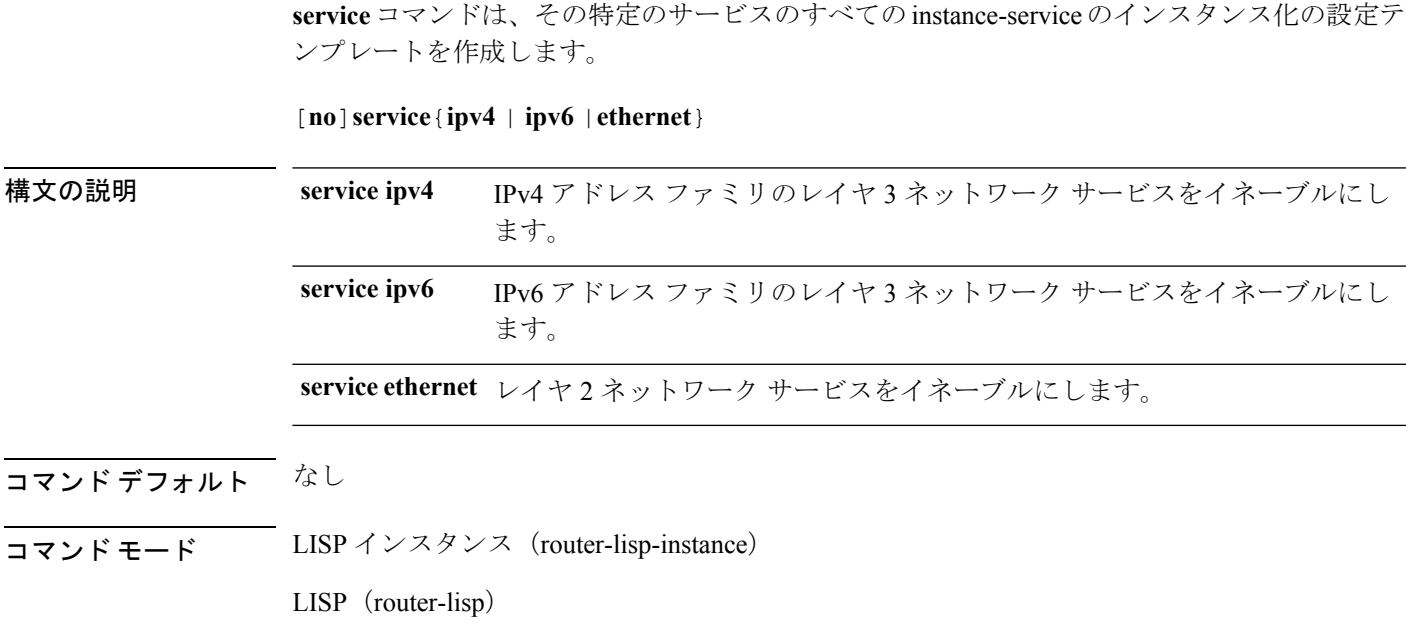

コマンド履歴 リリース 変更内容 Cisco IOS XE Everest 16.6.1 このコマンドが導入されました。 使用上のガイドライン **service** コマンドは、instance-id の下にサービスインスタンスを作成し、インスタンスサービス モードを開始します。 **service ipv4** または **service ipv6** が設定されている同じインスタンスに **service ethernet** を設定できません。 service サブモードを終了するには、このコマンドの **no** 形式を使用します。 device(config)#router lisp device(config-router-lisp)#instance-id 3 device(config-router-lisp-inst)#service ipv4 device(config-router-lisp-inst-serv-ipv4)# device(config)#router lisp device(config-router-lisp)#instance-id 5 device(config-router-lisp-inst)#service ethernet

device(config-router-lisp-inst-serv-ethernet)#

**show lisp instance-id** *instance-id* **ipv4 database**

### <span id="page-23-0"></span>**show lisp instance-id ipv4 database**

デバイスの IPv4 アドレスファミリとデータベースマッピングの動作ステータスを表示するに は、特権 EXEC モードで **show lisp instance-id ipv4 database** コマンドを使用します。

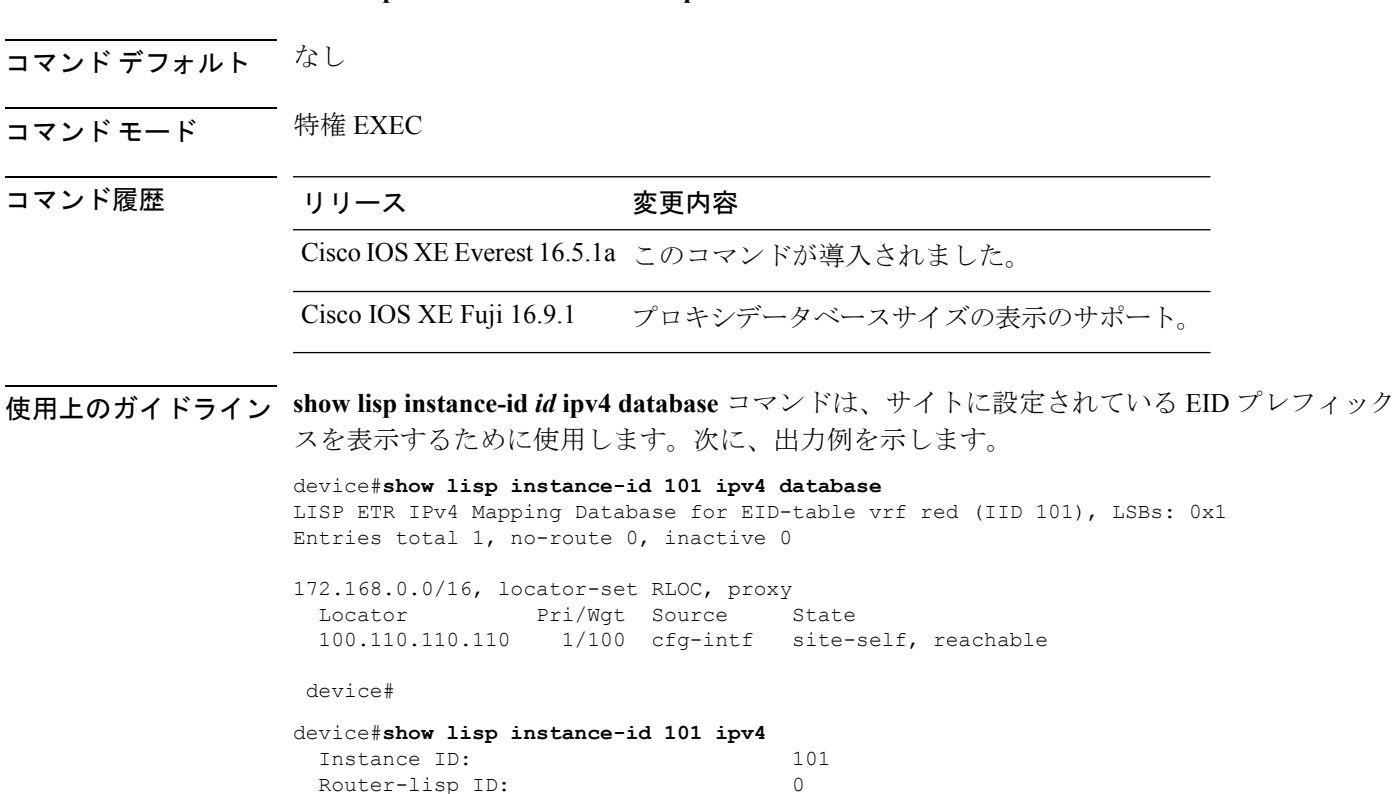

```
Locator table: default
EID table: vrf red
Ingress Tunnel Router (ITR): disabled
Egress Tunnel Router (ETR): enabled
Proxy-ITR Router (PITR): enabled RLOCs: 100.110.110.110
 Proxy-ETR Router (PETR): disabled
NAT-traversal Router (NAT-RTR): disabled
Mobility First-Hop Router: disabled
Map Server (MS): enabled
Map Resolver (MR): enabled
Mr-use-petr: enabled
Mr-use-petr locator set name: site2
Delegated Database Tree (DDT): disabled
Site Registration Limit: 0
Map-Request source: derived from EID destination
ITR Map-Resolver(s): 100.77.77.77
                             100.78.78.78
                             100.110.110.110 prefix-list site2
ETR Map-Server(s): 100.77.77.77 (11:25:01)
                             100.78.78.78 (11:25:01)
xTR-ID: 0xB843200A-0x4566BFC9-0xDAA75B2D-0x8FBE69B0
site-ID: unspecified
ITR local RLOC (last resort): 100.110.110.110
ITR Solicit Map Request (SMR): accept and process
  Max SMRs per map-cache entry: 8 more specifics
  Multiple SMR suppression time: 20 secs
ETR accept mapping data: disabled, verify disabled
ETR map-cache TTL: 1d00h
Locator Status Algorithms:
  RLOC-probe algorithm: disabled
  RLOC-probe on route change: N/A (periodic probing disabled)
  RLOC-probe on member change: disabled
  LSB reports: process
  IPv4 RLOC minimum mask length: /0
  IPv6 RLOC minimum mask length: /0
Map-cache:
  Static mappings configured: 1
  Map-cache size/limit: 1/32768
  Imported route count/limit: 0/5000
  Map-cache activity check period: 60 secs
  Map-cache FIB updates: established
  Persistent map-cache: disabled
Database:
  Total database mapping size:
  static database size/limit: 1/65535
  dynamic database size/limit: 0/65535
  route-import database size/limit: 0/5000
  import-site-reg database size/limit0/65535
  proxy database size: 1
  Inactive (deconfig/away) size: 0
Encapsulation type: vxlan
```
## <span id="page-24-0"></span>**show lisp instance-id ipv6 database**

デバイスの IPv6 アドレスファミリとデータベースマッピングの動作ステータスを表示するに は、特権 EXEC モードで **show lisp instance-id ipv6 database** コマンドを使用します。

**show lisp instance-id** *instance-id* **ipv6 database**

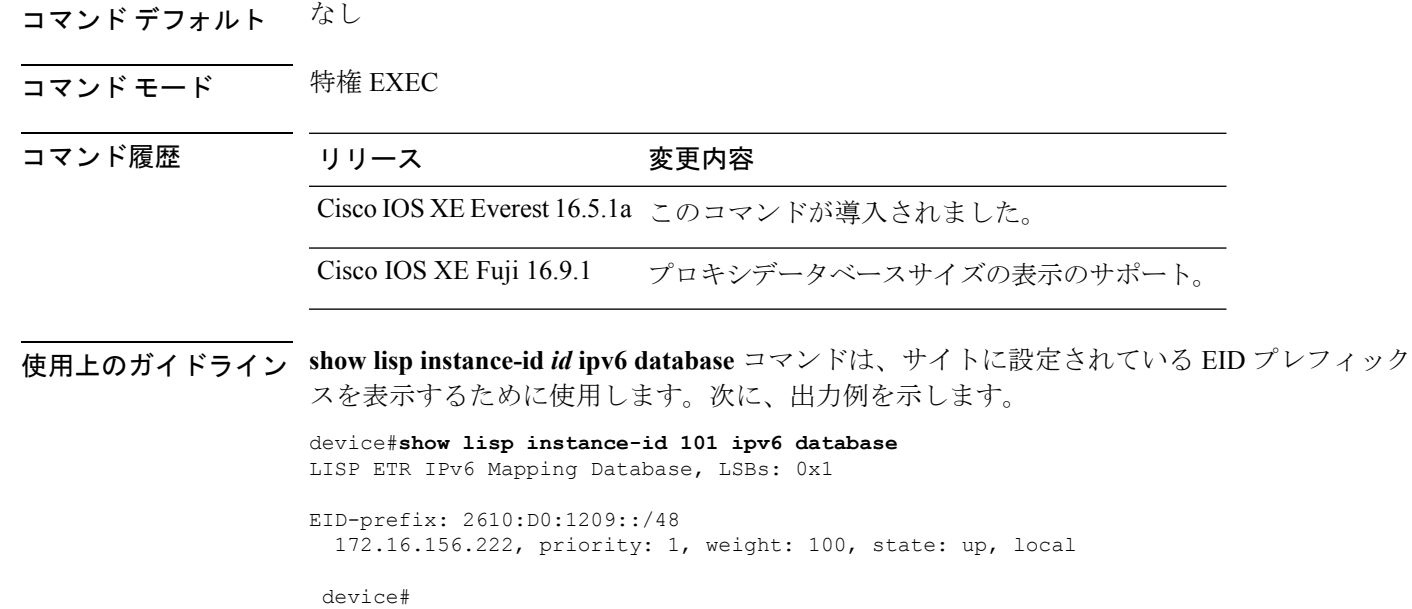

# <span id="page-25-0"></span>**show lisp instance-id ipv4 map-cache**

ITR の IPv4 エンドポイント識別子 (EID) とリソースロケータ (RLOC) のキャッシュマッピ ングを表示するには、特権 EXEC モードで **show lisp instance-id ipv4 map-cache** コマンドを使 用します。

**show lisp instance-id** *instance-id* **ipv4 map-cache**[*destination-EID*|*destination-EID-prefix* |**detail**]

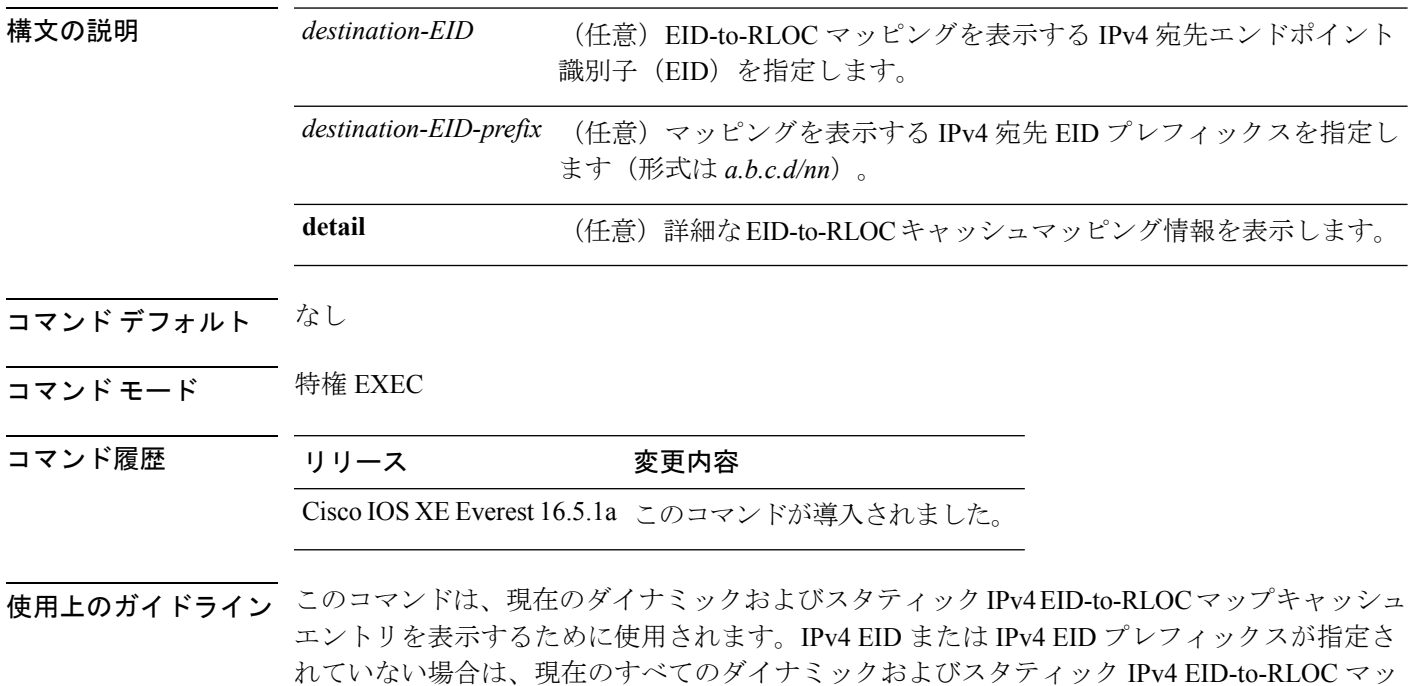

プキャッシュエントリに関する情報のサマリーが一覧表示されます。IPv4 EID またはIPv4 EID プレフィックスが指定されている場合は、キャッシュ内の最長一致検索の情報が一覧表示され ます。detail オプションを使用すると、現在のすべてのダイナミックおよびスタティック IPv4 EID-to-RLOCマップキャッシュエントリに関するサマリーよりも詳細な情報が表示されます。

次に、**show lisp instance-id ipv4 map-cache** コマンドの出力例を示します。

device# **show lisp instance-id 102 ipv4 map-cache** LISP IPv4 Mapping Cache for EID-table vrf blue (IID 102), 4008 entries

0.0.0.0/0, uptime: 2d14h, expires: never, via static-send-map-request Negative cache entry, action: send-map-request 128.0.0.0/3, uptime: 00:01:44, expires: 00:13:15, via map-reply, unknown-eid-forward

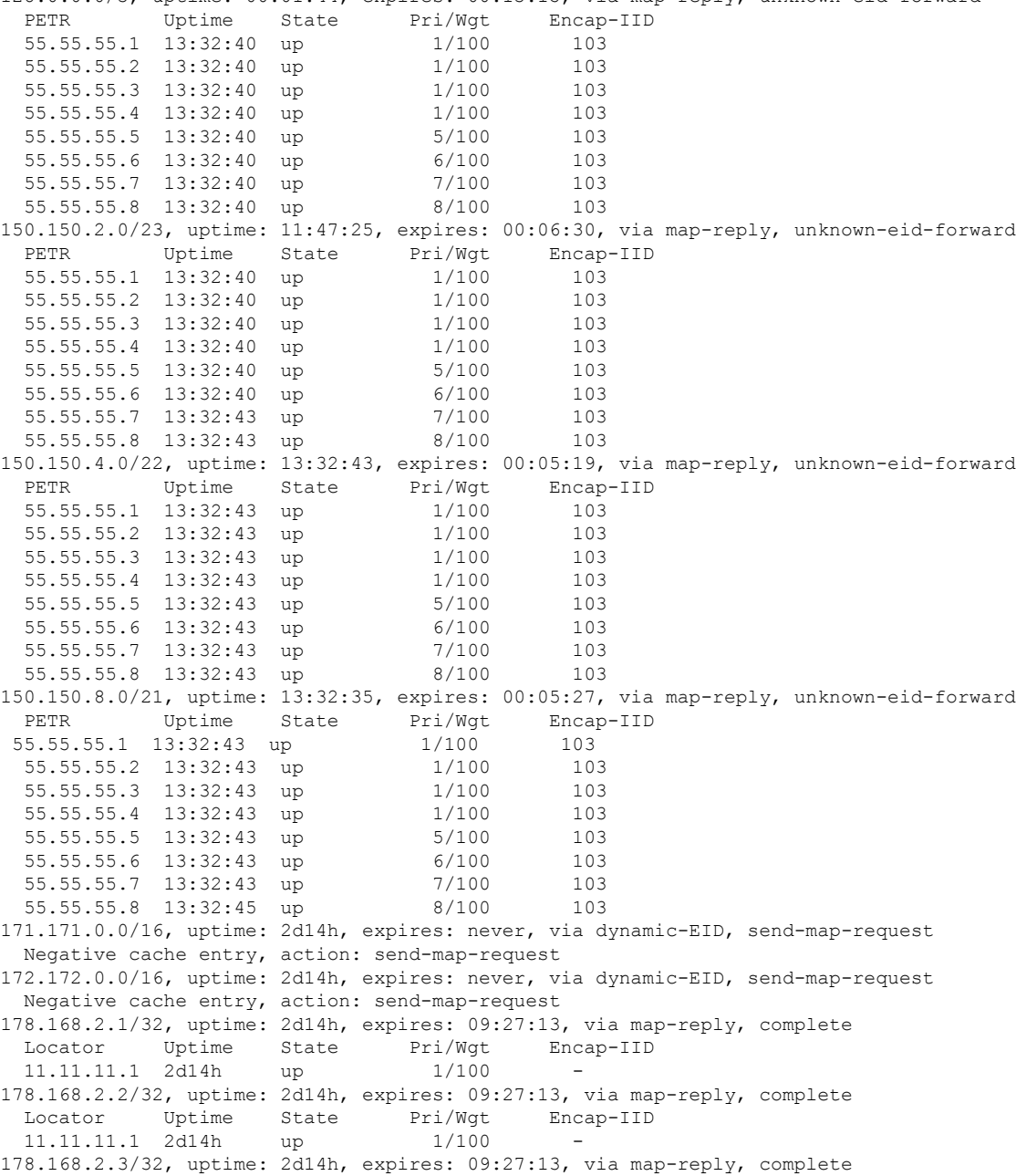

Locator Uptime State Pri/Wgt Encap-IID 11.11.11.1 2d14h up 1/100 178.168.2.4/32, uptime: 2d14h, expires: 09:27:13, via map-reply, complete Locator Uptime State Pri/Wgt Encap-IID 11.11.11.1 2d14h up 1/100 178.168.2.5/32, uptime: 2d14h, expires: 09:27:13, via map-reply, complete Locator Uptime State Pri/Wgt Encap-IID 11.11.11.1 2d14h up 1/100 178.168.2.6/32, uptime: 2d14h, expires: 09:27:13, via map-reply, complete Locator Uptime State Pri/Wgt Encap-IID device#**show lisp instance-id 102 ipv4 map-cache detail** LISP IPv4 Mapping Cache for EID-table vrf blue (IID 102), 4008 entries 0.0.0.0/0, uptime: 2d15h, expires: never, via static-send-map-request Sources: static-send-map-request State: send-map-request, last modified: 2d15h, map-source: local Exempt, Packets out: 30531(17585856 bytes) (~ 00:01:36 ago) Configured as EID address space Negative cache entry, action: send-map-request 128.0.0.0/3, uptime: 00:02:02, expires: 00:12:57, via map-reply, unknown-eid-forward Sources: map-reply State: unknown-eid-forward, last modified: 00:02:02, map-source: local Active, Packets out: 9(5184 bytes) (~ 00:00:36 ago) PETR Uptime State Pri/Wgt Encap-IID 55.55.55.1 13:32:58 up 1/100 103 55.55.55.2 13:32:58 up 1/100 103 55.55.55.3 13:32:58 up 1/100 103 55.55.55.4 13:32:58 up 1/100 103 55.55.55.5 13:32:58 up 5/100 103 55.55.55.6 13:32:58 up 6/100 103 55.55.55.7 13:32:58 up 7/100 103 55.55.55.8 13:32:58 up 8/100 103 150.150.2.0/23, uptime: 11:47:43, expires: 00:06:12, via map-reply, unknown-eid-forward Sources: map-reply State: unknown-eid-forward, last modified: 11:47:44, map-source: local Active, Packets out: 4243(2443968 bytes) (~ 00:00:38 ago) PETR Uptime State Pri/Wgt Encap-IID 55.55.55.1 13:33:00 up 1/100 103 55.55.55.2 13:33:00 up 1/100 103 55.55.55.3 13:33:00 up 1/100 103<br>55.55.55.4 13:33:00 up 1/100 103 55.55.55.4 13:33:00 up 1/100 103 55.55.55.5 13:33:00 up 5/100 103 55.55.55.6 13:33:00 up 6/100 103 55.55.55.7 13:33:00 up 7/100 103 55.55.55.8 13:33:00 up 8/100 103 150.150.4.0/22, uptime: 13:33:00, expires: 00:05:02, via map-reply, unknown-eid-forward Sources: map-reply State: unknown-eid-forward, last modified: 13:33:00, map-source: local Active, Packets out: 4874(2807424 bytes) (~ 00:00:38 ago) PETR Uptime State Pri/Wgt Encap-IID 55.55.55.1 13:33:00 up 1/100 103 55.55.55.2 13:33:00 up 1/100 103 55.55.55.3 13:33:00 up 1/100 103 55.55.55.4 13:33:00 up 1/100 103 55.55.55.5 13:33:00 up 5/100 103 55.55.55.6 13:33:00 up 6/100 103 55.55.55.7 13:33:01 up 7/100 103 55.55.55.8 13:33:01 up 8/100 103 150.150.8.0/21, uptime: 13:32:53, expires: 00:05:09, via map-reply, unknown-eid-forward Sources: map-reply State: unknown-eid-forward, last modified: 13:32:53, map-source: local Active, Packets out: 4874(2807424 bytes) (~ 00:00:39 ago) PETR Uptime State Pri/Wgt Encap-IID 55.55.55.1 13:33:01 up 1/100 103

55.55.55.2 13:33:01 up 1/100 103<br>55.55.55.3 13:33:01 up 1/100 103 55.55.55.3 13:33:01 up 1/100 103 55.55.55.4 13:33:01 up 1/100 103 55.55.55.5 13:33:01 up 5/100 103 55.55.55.6 13:33:01 up 6/100 103 55.55.55.7 13:33:01 up 7/100 103 55.55.55.8 13:33:01 up 8/100 103 171.171.0.0/16, uptime: 2d15h, expires: never, via dynamic-EID, send-map-request Sources: NONE State: send-map-request, last modified: 2d15h, map-source: local Exempt, Packets out: 2(1152 bytes) (~ 2d14h ago) Configured as EID address space Configured as dynamic-EID address space Encapsulating dynamic-EID traffic Negative cache entry, action: send-map-request 172.172.0.0/16, uptime: 2d15h, expires: never, via dynamic-EID, send-map-request Sources: NONE State: send-map-request, last modified: 2d15h, map-source: local Exempt, Packets out: 2(1152 bytes) (~ 2d14h ago) Configured as EID address space Configured as dynamic-EID address space Encapsulating dynamic-EID traffic Negative cache entry, action: send-map-request 178.168.2.1/32, uptime: 2d14h, expires: 09:26:55, via map-reply, complete Sources: map-reply State: complete, last modified: 2d14h, map-source: 48.1.1.4 Active, Packets out: 22513(12967488 bytes) (~ 00:00:41 ago)<br>Locator Uptime State Pri/Wgt Encap-IID Locator Uptime State Pri/Wgt Encap-IID 11.11.11.1 2d14h up 1/100 -Last up-down state change: 2d14h, state change count: 1 Last route reachability change: 2d14h, state change count: 1 Last priority / weight change: never/never RLOC-probing loc-status algorithm: Last RLOC-probe sent: 2d14h (rtt 92ms) 178.168.2.2/32, uptime: 2d14h, expires: 09:26:55, via map-reply, complete Sources: map-reply State: complete, last modified: 2d14h, map-source: 48.1.1.4 Active, Packets out: 22513(12967488 bytes) (~ 00:00:45 ago)<br>Locator Uptime State Pri/Wgt Encap-IID Locator Uptime State Pri/Wgt Encap-IID 11.11.11.1 2d14h up 1/100 -Last up-down state change: 2d14h, state change count: 1 Last route reachability change: 2d14h, state change count: 1 Last priority / weight change: never/never RLOC-probing loc-status algorithm: Last RLOC-probe sent: 2d14h (rtt 91ms) 178.168.2.3/32, uptime: 2d14h, expires: 09:26:51, via map-reply, complete Sources: map-reply State: complete, last modified: 2d14h, map-source: 48.1.1.4 Active, Packets out: 22513(12967488 bytes) (~ 00:00:45 ago) Locator Uptime State Pri/Wgt Encap-IID 11.11.11.1 2d14h up 1/100 -Last up-down state change: 2d14h, state change count: 1 Last route reachability change: 2d14h, state change count: 1 Last priority / weight change: never/never RLOC-probing loc-status algorithm: Last RLOC-probe sent: 2d14h (rtt 91ms) 178.168.2.4/32, uptime: 2d14h, expires: 09:26:51, via map-reply, complete Sources: map-reply State: complete, last modified: 2d14h, map-source: 48.1.1.4 device#**show lisp instance-id 102 ipv4 map-cache 178.168.2.3/32** LISP IPv4 Mapping Cache for EID-table vrf blue (IID 102), 4008 entries

178.168.2.3/32, uptime: 2d14h, expires: 09:26:25, via map-reply, complete Sources: map-reply

State: complete, last modified: 2d14h, map-source: 48.1.1.4 Active, Packets out: 22519(12970944 bytes) (~ 00:00:11 ago) Locator Uptime State Pri/Wgt Encap-IID<br>11.11.11.1 2d14h up 1/100 -11.11.11.1 2d14h up 1/100 -Last up-down state change: 2d14h, state change count: 1 Last route reachability change: 2d14h, state change count: 1<br>Last priority / weight change: never/never Last priority / weight change: RLOC-probing loc-status algorithm: Last RLOC-probe sent: 2d14h (rtt 91ms) device#**show lisp instance-id 102 ipv4 map-cache 178.168.2.3** LISP IPv4 Mapping Cache for EID-table vrf blue (IID 102), 4008 entries 178.168.2.3/32, uptime: 2d14h, expires: 09:26:14, via map-reply, complete Sources: map-reply State: complete, last modified: 2d14h, map-source: 48.1.1.4 Active, Packets out: 22519(12970944 bytes) (~ 00:00:22 ago)<br>Locator Uptime State Pri/Wqt Encap-IID Locator Uptime State Pri/Wgt 11.11.11.1 2d14h up 1/100 - Last up-down state change: 2d14h, state change count: 1 Last route reachability change: 2d14h, state change count: 1 Last priority / weight change: never/never RLOC-probing loc-status algorithm: Last RLOC-probe sent: 2d14h (rtt 91ms) OTT-LISP-C3K-4-xTR2#show lisp instance-id 102 sta OTT-LISP-C3K-4-xTR2#show lisp instance-id 102 stat OTT-LISP-C3K-4-xTR2#show lisp instance-id 102 ipv4 stat OTT-LISP-C3K-4-xTR2#show lisp instance-id 102 ipv4 statistics LISP EID Statistics for instance ID 102 - last cleared: never Control Packets: Map-Requests in/out: 5911/66032 Map-Request receive rate (5 sec/1 min/5 min): 0.00/ 0.00/ 0.00 Encapsulated Map-Requests in/out: 0/60600 RLOC-probe Map-Requests in/out: 5911/5432 SMR-based Map-Requests in/out: 0/0 Extranet SMR cross-IID Map-Requests in: 0<br>Map-Requests expired on-queue/no-reply 0/0 Map-Requests expired on-queue/no-reply Map-Resolver Map-Requests forwarded: 0 Map-Server Map-Requests forwarded: 0 Map-Reply records in/out: 64815/5911 Authoritative records in/out: 12696/5911<br>Non-authoritative records in/out: 52119/0 Non-authoritative records in/out: Negative records in/out: 8000/0 RLOC-probe records in/out: 4696/5911 Map-Server Proxy-Reply records out: 0 WLC Map-Subscribe records in/out: 0/4 Map-Subscribe failures in/out: 0/0 WLC Map-Unsubscribe records in/out: 0/0 Map-Unsubscribe failures in/out: 0/0 Map-Register records in/out: 0/8310 Map-Register receive rate (5 sec/1 min/5 min): 0.00/ 0.00/ 0.00 Map-Server AF disabled: 0 Authentication failures: 0 WLC Map-Register records in/out: 0/0 WLC AP Map-Register in/out: 0/0 WLC Client Map-Register in/out: 0/0 WLC Map-Register failures in/out: 0/0 Map-Notify records in/out: 20554/0 Authentication failures: 0 WLC Map-Notify records in/out: 0/0 WLC AP Map-Notify  $in/out:$  0/0<br>WLC Client Map-Notify  $in/out:$  0/0 WLC Client Map-Notify in/out: WLC Map-Notify failures in/out: 0/0 Publish-Subscribe in/out: Subscription Request records in/out: 0/6

Ι

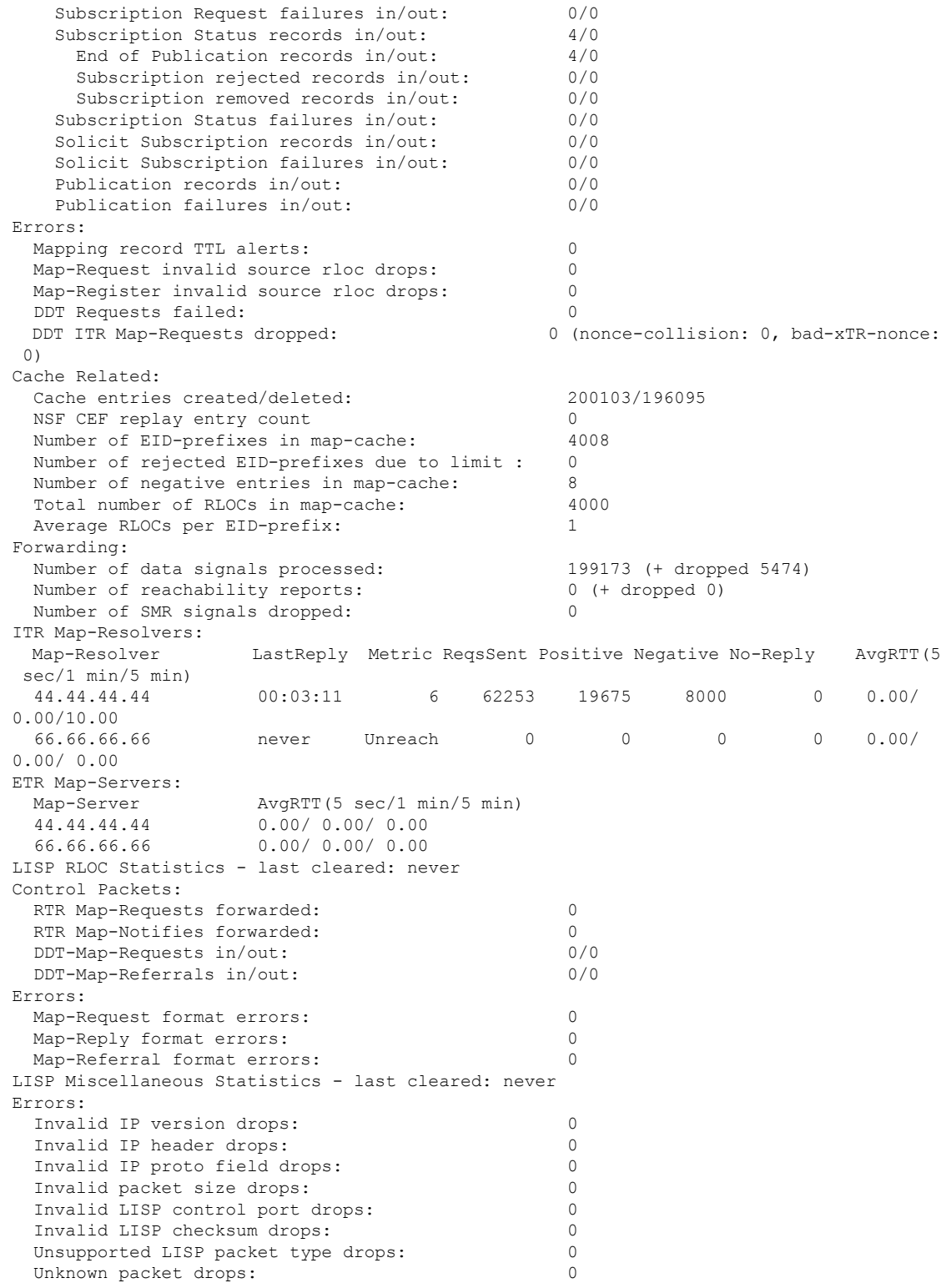

# <span id="page-31-0"></span>**show lisp instance-id ipv6 map-cache**

ITR のリソースロケータ (RLOC) のキャッシュマッピングへの IPv6 エンドポイント識別子 (EID)を表示するには、特権 EXEC モードで **show lisp instance-id ipv6 map-cache** コマンドを 使用します。

**show lisp instance-id** *instance-id* **ipv6 map-cache**[*destination-EID*|*destination-EID-prefix* |**detail**]

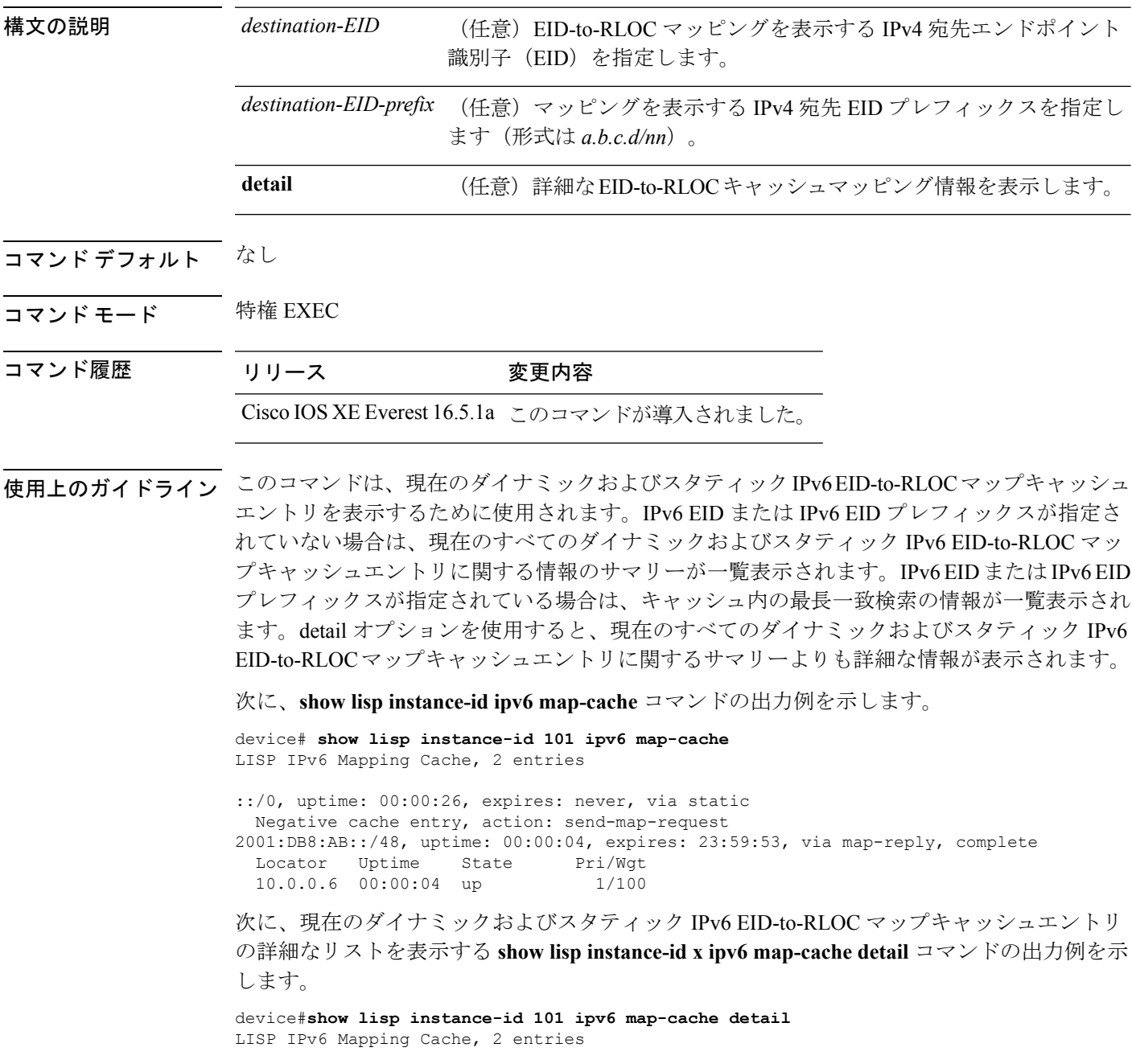

::/0, uptime: 00:00:52, expires: never, via static State: send-map-request, last modified: 00:00:52, map-source: local Idle, Packets out: 0 Negative cache entry, action: send-map-request 2001:DB8:AB::/48, uptime: 00:00:30, expires: 23:59:27, via map-reply, complete State: complete, last modified: 00:00:30, map-source: 10.0.0.6 Active, Packets out: 0 Locator Uptime State Pri/Wgt 10.0.0.6 00:00:30 up 1/100 Last up-down state change: never, state change count: 0 Last priority / weight change: never/never RLOC-probing loc-status algorithm: Last RLOC-probe sent: never 特定の IPv6 EID プレフィックスを使用した show ipv6 lisp map-cache コマンドの次の出力例は、

その IPv6 EID プレフィックスエントリに関連付けられた詳細情報を表示します。

```
device#show lisp instance-id 101 ipv6 map-cache 2001:DB8:AB::/48
LISP IPv6 Mapping Cache, 2 entries
```
2001:DB8:AB::/48, uptime: 00:01:02, expires: 23:58:54, via map-reply, complete State: complete, last modified: 00:01:02, map-source: 10.0.0.6 Active, Packets out: 0 Locator Uptime State Pri/Wgt 10.0.0.6 00:01:02 up 1/100 Last up-down state change: never, state change count: 0 Last priority / weight change: never/never RLOC-probing loc-status algorithm: Last RLOC-probe sent: never

### <span id="page-32-0"></span>**show lisp instance-id ipv4 server**

LISP サイト登録情報を表示するには、特権 EXEC モードで **show lisp instance-id ipv4 server** コ マンドを使用します。

**show lispinstance-id***instance-id***ipv4 server**[*EID-address*|*EID-prefix*|**detail**|**name**|**rloc**|**summary**]

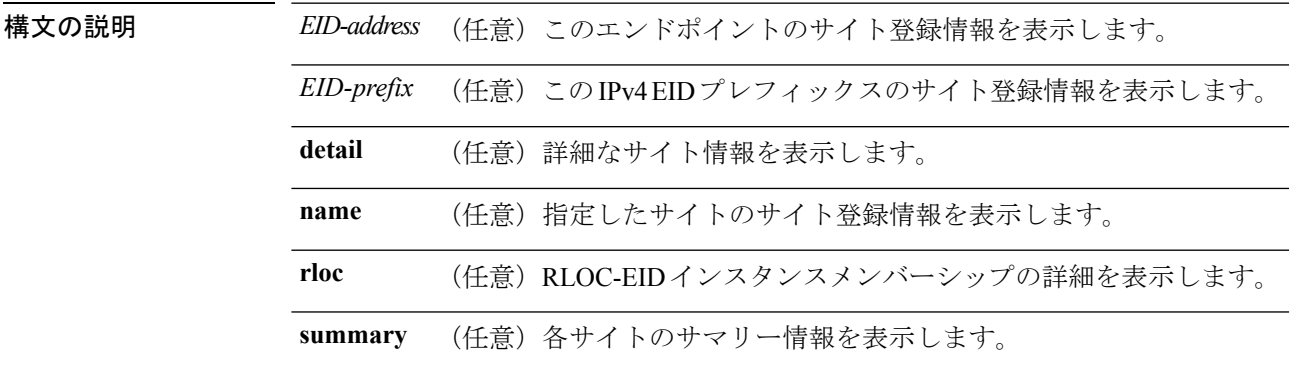

コマンド デフォルト なし

コマンド モード 特権 EXEC

I

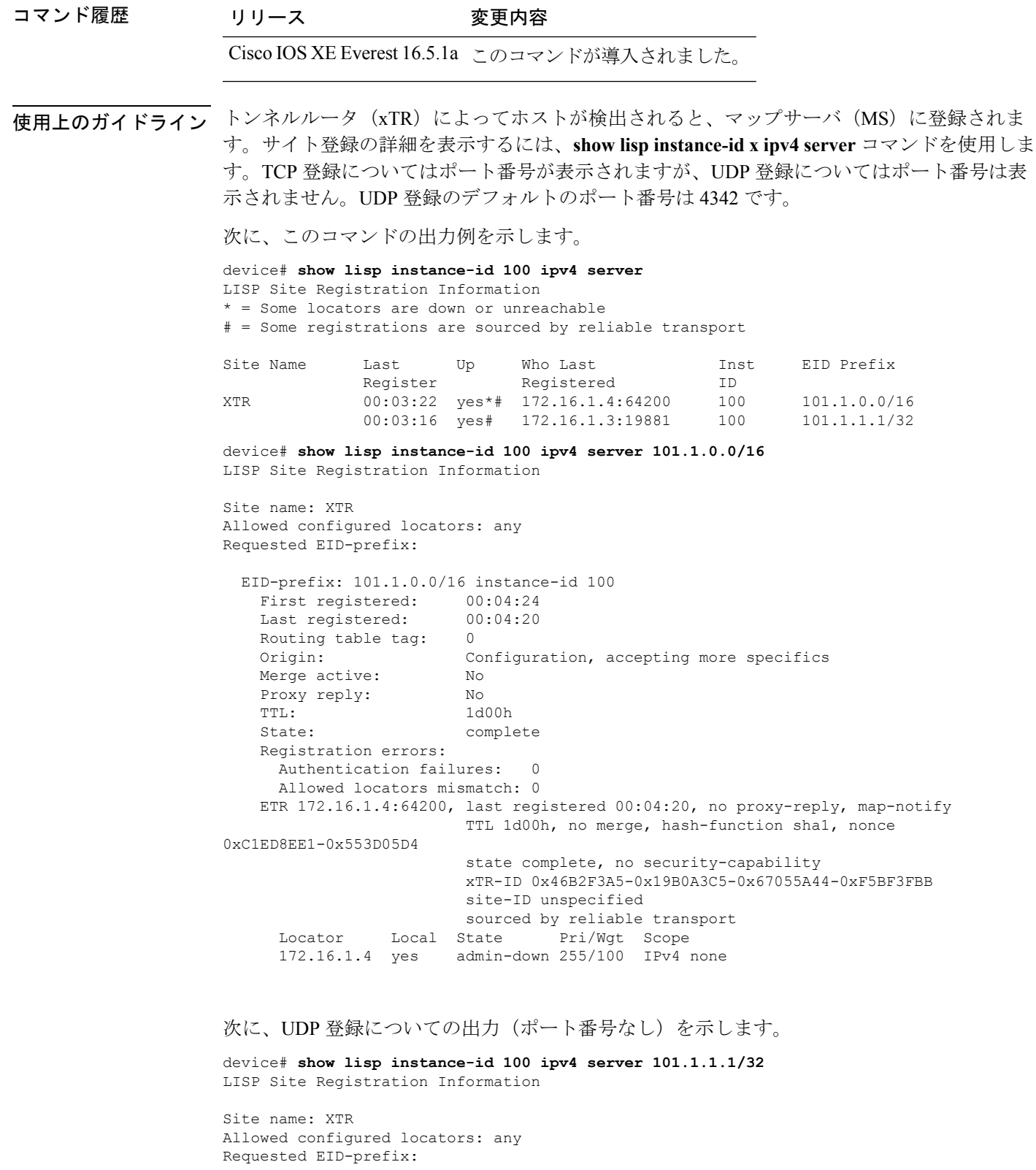

EID-prefix: 101.1.1.1/32 instance-id 100

```
First registered: 00:00:08
   Last registered: 00:00:04
   Routing table tag: 0
   Origin: Dynamic, more specific of 101.1.0.0/16
   Merge active: No
   Proxy reply: No
   TTL: 1d00h
   State: complete
   Registration errors:
    Authentication failures: 0
     Allowed locators mismatch: 0
   ETR 172.16.1.3:46245, last registered 00:00:04, no proxy-reply, map-notify
                      TTL 1d00h, no merge, hash-function sha1, nonce
0x1769BD91-0x06E10A06
                      state complete, no security-capability
                      xTR-ID 0x4F5F0056-0xAE270416-0x360B42D6-0x6FCD3F5B
                      site-ID unspecified
                      sourced by reliable transport
     Locator Local State Pri/Wgt Scope
     172.16.1.3 yes up 100/100 IPv4 none
   ETR 172.16.1.3, last registered 00:00:08, no proxy-reply, map-notify
                TTL 1d00h, no merge, hash-function sha1, nonce 0x1769BD91-0x06E10A06
                 state complete, no security-capability
                 xTR-ID 0x4F5F0056-0xAE270416-0x360B42D6-0x6FCD3F5B
                 site-ID unspecified
     Locator Local State Pri/Wgt Scope
     172.16.1.3 yes up 100/100 IPv4 none
```
### <span id="page-34-0"></span>**show lisp instance-id ipv6 server**

LISP サイト登録情報を表示するには、特権 EXEC モードで **show lisp instance-id ipv6 server** コ マンドを使用します。

**show lispinstance-id***instance-id***ipv6 server**[*EID-address*|*EID-prefix*|**detail**|**name**|**rloc**|**summary**]

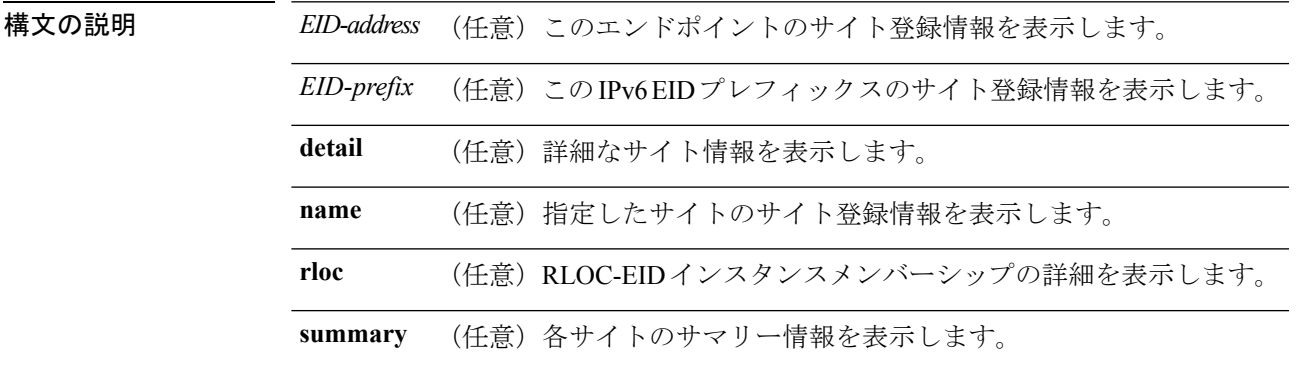

コマンド デフォルト なし

コマンド モード 特権 EXEC

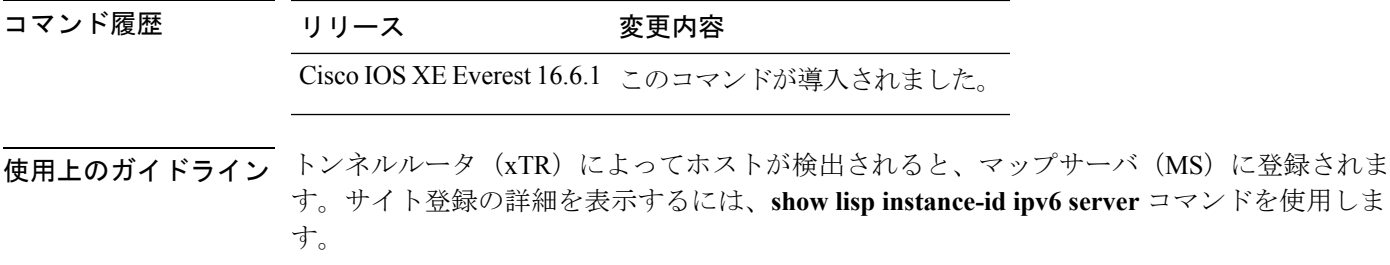

# <span id="page-35-0"></span>**show lisp instance-id ipv4 statistics**

Locator/ID Separation Protocol (LISP) IPv4 アドレスファミリパケット数の統計情報を表示する には、特権 EXEC モードで **show lisp instance-id ipv4 statistics** コマンドを使用します。

**show lisp instance-id** *instance-id* **ipv4 statistics**

<span id="page-35-1"></span>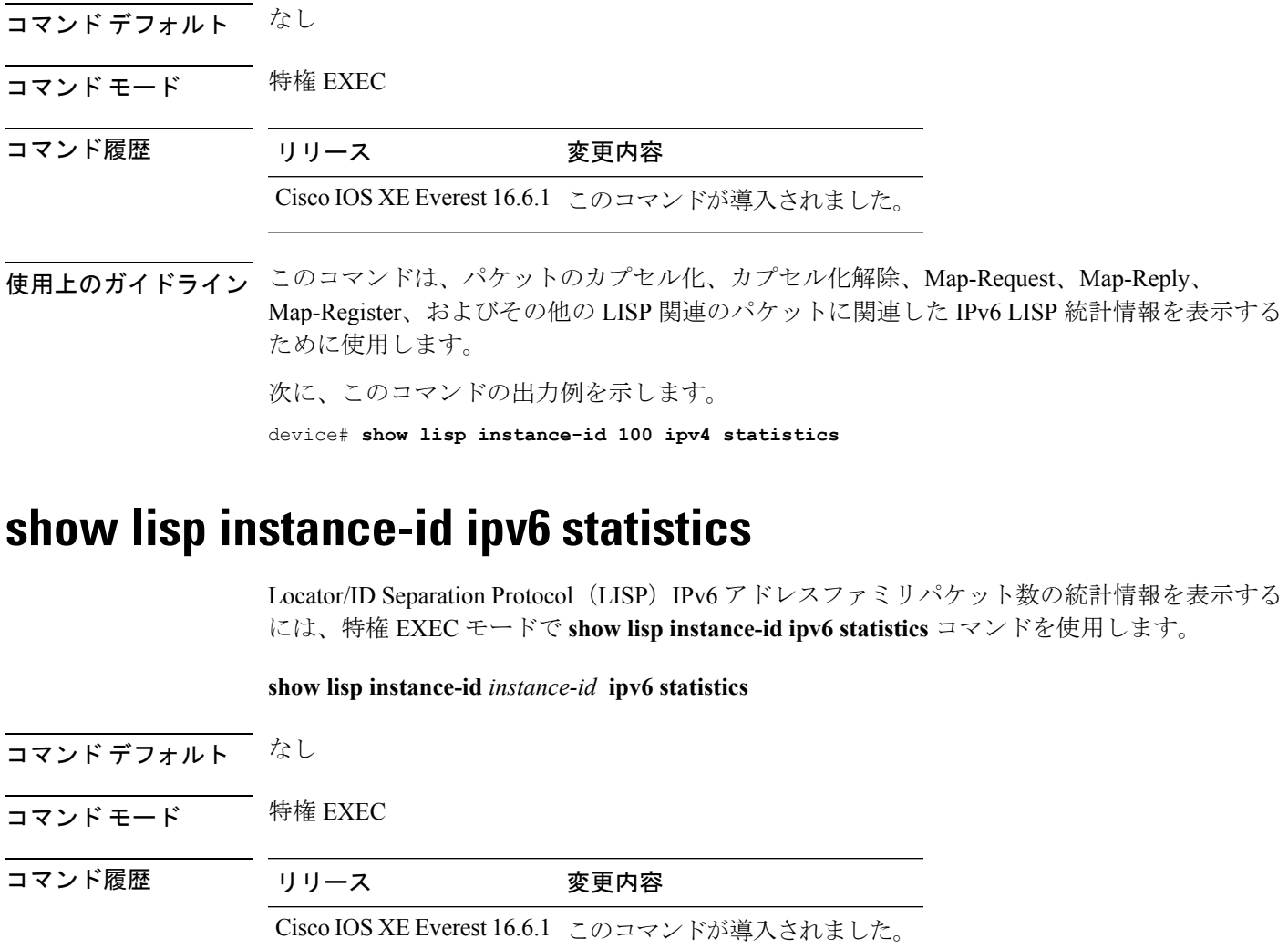

使用上のガイドライン このコマンドは、パケットのカプセル化、カプセル化解除、Map-Request、Map-Reply、 Map-Register、およびその他の LISP 関連のパケットに関連した IPv6 LISP 統計情報を表示する ために使用します。

次に、このコマンドの出力例を示します。

device# **show lisp instance-id 100 ipv6 statistics**

# <span id="page-36-0"></span>**show lisp prefix-list**

LISP プレフィックスリスト情報を表示するには、特権 EXEC モードで **show lispprefix-list** コマ ンドを使用します。

**show lisp prefix-list** [*name-prefix-list*]

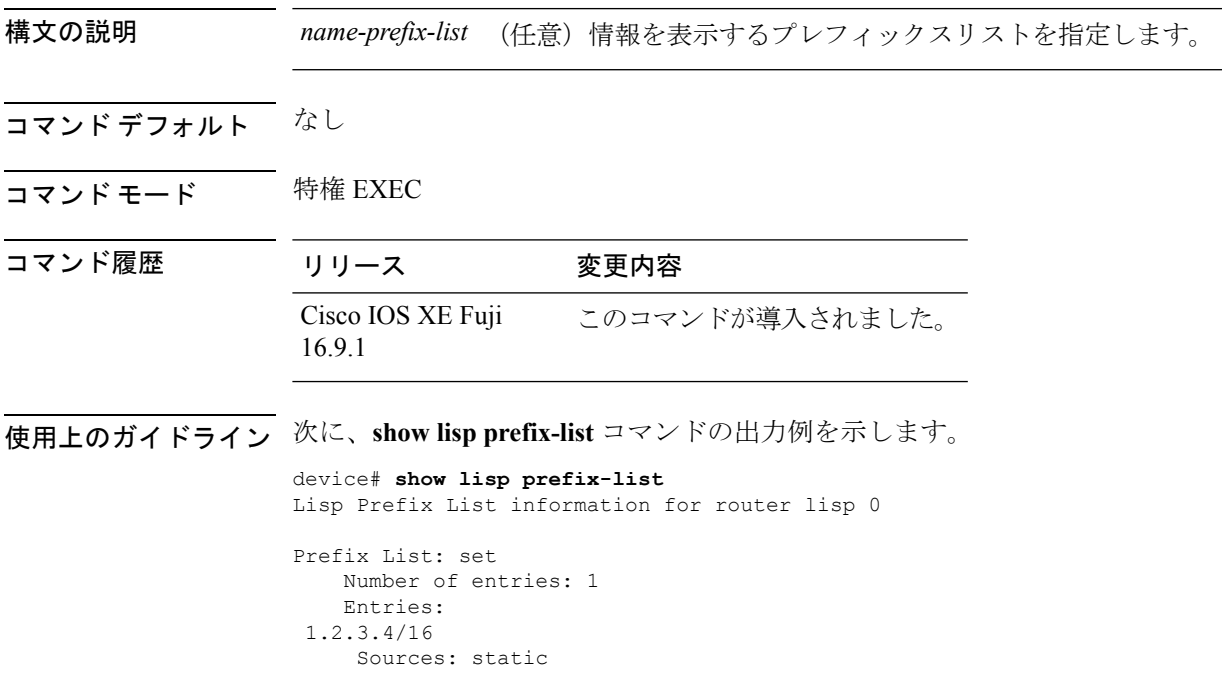

# <span id="page-36-1"></span>**show lisp session**

ファブリック内の信頼性の高いトランスポートセッションの現在のリストを表示するには、特 権 EXEC モードで **show lisp session** コマンドを使用します。

**show lisp session** [**all**|**established**]

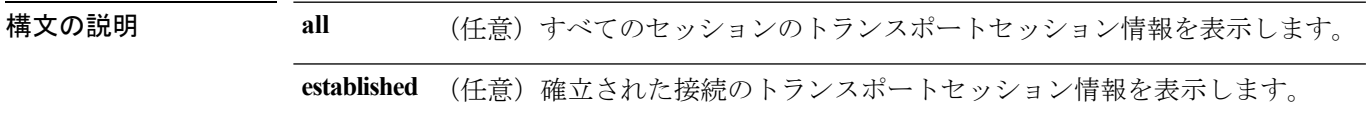

L,

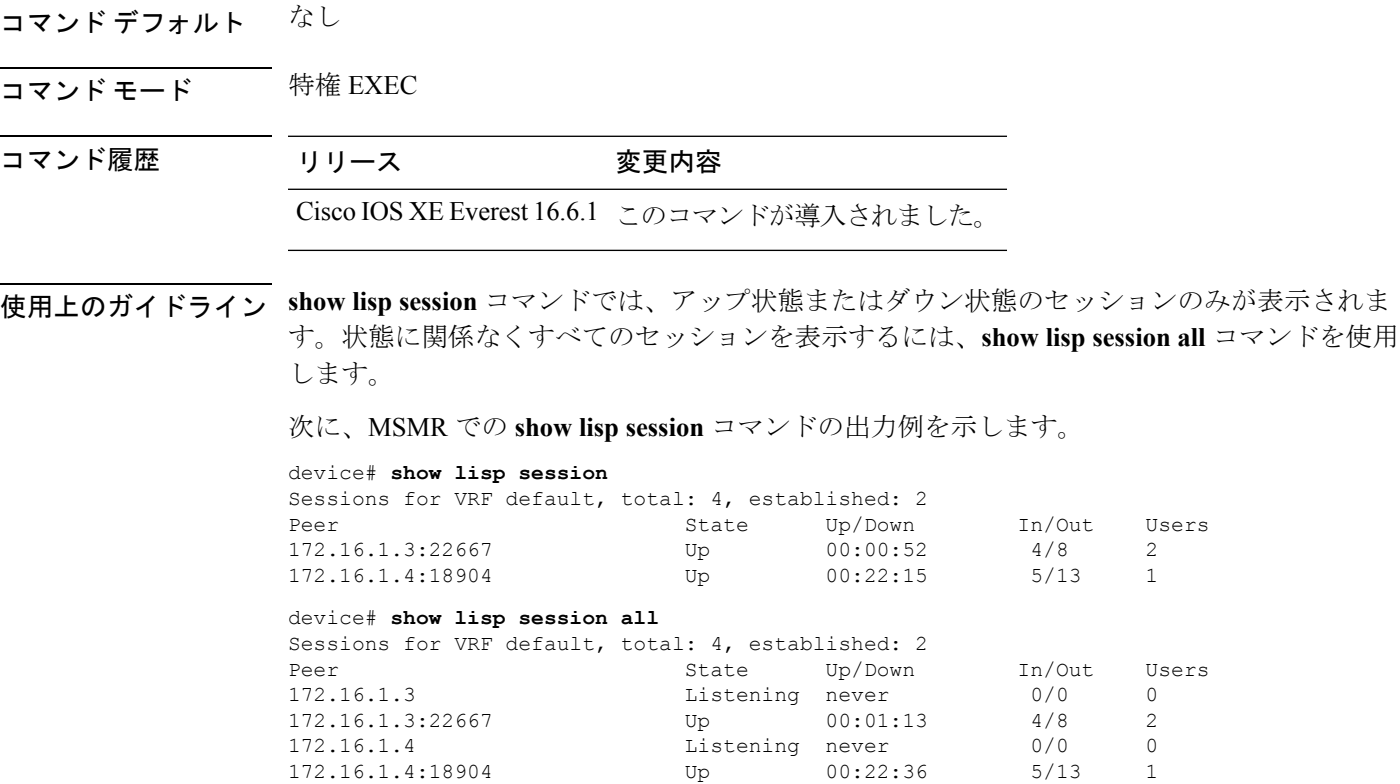

### <span id="page-37-0"></span>**use-petr**

ルータを設定して IPv4 または IPv6 Locator/ID Separation Protocol (LISP) プロキシ出力トンネ ルルータ(PETR)を使用するには、LISPインスタンスコンフィギュレーションモードまたは LISP インスタンス サービス コンフィギュレーション モードで **use-petr** コマンドを使用しま す。LISP PETR の使用を止めるには、このコマンドの **no** 形式を使用します。

[**no**]**use-petr** *locator-address*[**priority** *priority* **weight** *weight*]

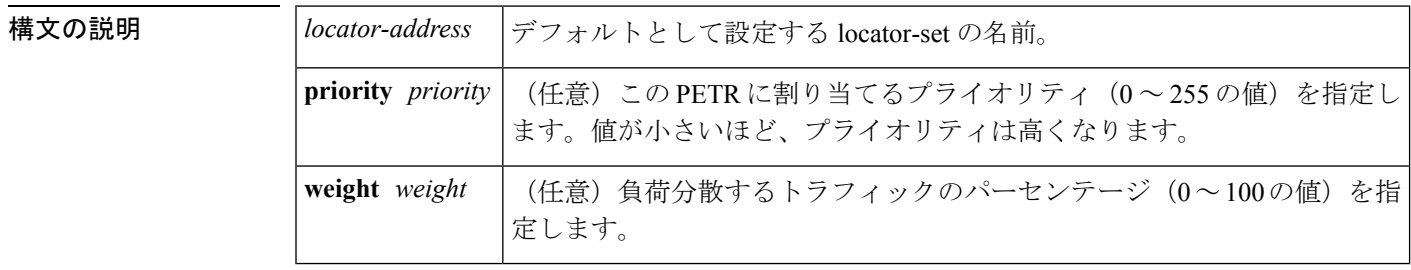

コマンドデフォルト ルータは PETR サービスを使用しません。

コマンド モード LISP サービス(router-lisp-service)

LISP インスタンスサービス(router-lisp-instance-service)

#### コマンド履歴 コマンド履歴 リリース 変更内容 Cisco IOS XE Everest 16.6.1 このコマンドが導入されました。 使用上のガイドライン IPv4 プロキシ出力トンネルルータ(PETR)サービスを使用するには、 **use-petr** コマンドを使 用して入力トンネルルータ (ITR) またはプロキシ入力トンネルルータ (PITR) を有効にしま す。PETRサービスの使用がイネーブルになっている場合は、LISP以外のサイトに宛てたLISP エンドポイントID(EID) (ソース)パケットをネイティブに転送するのではなく、これらの パケットがLISPでカプセル化され、PETRに転送されます。これらのパケットを受信すると、 PETR はそれらのパケット化を解除して、LISP 以外の宛先にネイティブに転送します。 サービス イーサネット コンフィギュレーション モードでは、 **use-petr** コマンドを使用しない でください。 PETR サービスは、複数のケースで必要な場合があります。 **1.** デフォルトでは、LISP サイトが LISP 以外のサイトにネイティブにパケットを転送する場 合(LISP カプセル化されていない)、パケットの送信元 IP アドレスは、EID のアドレス です。アクセス ネットワークのプロバイダー側がストリクト ユニキャスト リバース パス 転送(uRPF)またはアンチ スプーフィング アクセスリストで設定されている場合、これ らのパケットはスプーフィングしてドロップするものと見なされます。これは、EID がプ ロバイダーのコア ネットワークでアドバタイズされないためです。この場合、LISP 以外 のサイトにネイティブにパケットを転送する代わりに、ITR は、送信元アドレスとしてサ イト ロケータ、宛先アドレスとして PETR を使用して、これらのパケットをカプセル化し ます。 **use-petr** コマンドを使用しても LISP から LISP へ、または LISP 以外から LISP 以外への転送動 作は変更されません。LISPサイト宛のLISP EIDパケットは通常のLISP転送プロセスに従い、 (注)

**2.** LISP IPv6(EID)サイトが LISP 以外の IPv6 サイトに接続する必要があり、ITR ロケータ または中間ネットワークの一部が IPv6 をサポートしない (IPv4 専用) 場合は、PETR に IPv4 と IPv6 の両方の接続性があると想定し、PETR を使用してアドレス ファミリの非互 換性を通過(ホップ オーバー)することができます。この場合、ITR は PETR 宛の IPv4 ロ ケータで IPv6 の EID を LISP によりカプセル化でき、PETR がそのパケットのカプセル化 を解除して、それらを IPv6 接続を経由して LISP 以外の IPv6 サイトにネイティブに転送し ます。この場合、PETRを効果的に使用することで、LISPサイトのパケットは、LISP混在 プロトコルのカプセル化サポートを使用してネットワークのIPv4部分を通過することがで きます。

通常どおり宛先 ETR に直接送信されます。LISP 以外から LISP 以外へのパケットは、LISP カ プセル化の候補となることはなく、常に通常のプロセスに従ってネイティブに転送されます。

<sup>例</sup> 次に、IPv4ロケータ10.1.1.1でPETRを使用するようにITRを設定する例を示します。 この場合、LISP 以外の IPv4 サイトに宛てた LISP サイトの IPv4 EID が 10.1.1.1 にある PETR 宛の IPv4 LISP ヘッダー内にカプセル化されます。

> device(config)# **router lisp** device(config-router-lisp)#**service ipv4** device(config-router-lisp-serv-ipv4)# **use-petr 10.1.1.1**

次に、2 つの PETR を使用するように ITR を設定する例を示します。これらの PETR のうちの1つは IPv4 ロケータが 10.1.1.1 でプライマリ PETR (プライオリティ1、重み 100)として設定され、もう1つには IPv4 ロケータが 10.1.2.1 でセカンダリ PETR (プ ライオリティ 2、重み 100)として設定されています。この場合、LISP 以外の IPv4 サ イトに宛てた LISP サイトの IPv4 EID は、失敗しない限り、10.1.1.1 にあるプライマリ PETR への IPv4 LISP ヘッダー内にカプセル化されます。失敗した場合は、セカンダリ が使用されます。

Router(config-router-lisp-serv-ipv4)# **use-petr 10.1.1.1 priority 1 weight 100** Router(config-router-lisp-serv-ipv4)# **use-petr 10.1.2.1 priority 2 weight 100**